# **Návrh realizace sítě u zabezpečovacího praporu Olomouc**

Network implementation proposal at thee security batalion **Olomouc** 

Radek Tobolík

Bakalářská práce 2010

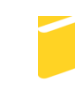

Univerzita Tomáše Bati ve Zlíně Fakulta aplikované informatiky

Univerzita Tomáše Bati ve Zlíně Fakulta aplikované informatiky akademický rok: 2009/2010

# ZADÁNÍ BAKALÁŘSKÉ PRÁCE

## (PROJEKTU, UMĚLECKÉHO DÍLA, UMĚLECKÉHO VÝKONU)

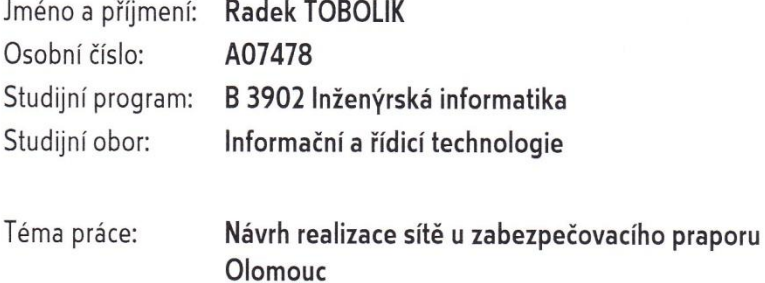

Zásady pro vypracování:

- 1. Zpracujte literární rešerši na dané téma.
- 2. Objasněte základní pojmy a problematiku v sítích WiFi a LAN.
- 3. Zpracujte návrhy řešení k vytvoření nové sítě.
- 4. Zrealizujte vybrané řešení sítě.
- 5. Vytvořte rozpočet pro zvolenou síť.

Rozsah bakalářské práce: Rozsah příloh: Forma zpracování bakalářské práce: tištěná/elektronická

Seznam odborné literatury:

- 1. KÖHRE, Thomas. Stavíme si bezdrátovou síť Wi-fi. Brno: Computer Press, 2004. 296 s. ISBN 80-251-0391-9.
- 2. WENDELL, Odom, RUS, Healy, NAREN, Mehta. Směrování a přepínání sítí. Brno: Computer Press, 2009. 880 s. ISBN 978-80-251-2520-5.
- 3. TRULOVE, James. Sítě LAN. Praha: Grada Publishing, 2009. 384 s. ISBN 978-80-247-2098-2.
- 4. GARY, A. Donahue. Kompletní průvodce síťového experta. Brno: Computer Press, 2004. 528 s. ISBN 978-80-251-2247-1.
- 5. DOSTÁLEK, Libor, KABELOVÁ, Alena. Velký průvodce protokoly TCP/IP a systémy DNS. Brno: Computer Press, 2008. 488 s. ISBN 978-80-251-2236-3.

Vedoucí bakalářské práce:

Datum zadání bakalářské práce: Termín odevzdání bakalářské práce:

Ing. Miroslav Matýsek, Ph.D. Ústav počítačových a komunikačních systémů 5. března 2010 1. června 2010

Ve Zlíně dne 5. března 2010

prof. Ing. Vladimír Vašek, CSc. děkan

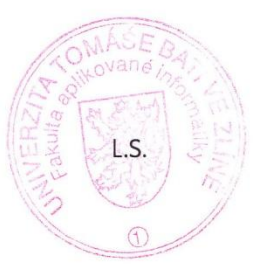

doc. Ing. Ivan Zelinka, Ph.D. ředitel ústavu

## **ABSTRAKT**

Bakalářská práce se zaměřuje na problematiku počítačových sítí a vlastního návrhu počítačové sítě pro vojenský zabezpečovací prapor v Olomouci. V první části je popsána počítačová síť a její rozdělení, ze které pak následně vyplývají požadavky a potřeby pro navrhovanou síť. Druhá část se zabývá problematikou sítí a požadavky na potřebný hardware. Závěr práce je věnován návrhu reálného sestavení sítě, cenové kalkulaci a možnosti nastavení použitých komponent v návrhu tak, aby splnil požadavky pro připojení.

Klíčová slova: Počítačová síť, WIFI, LAN

## **ABSTRACT**

This bachelor work aims at computer networks and my own suggestion for computer network for military safety colours in Olomouc. In the first part the computer network is described and its parting which leads into the followed requirements and needs for suggested network. In the second part I deal with problems of computer network and requirements for needed hardware. The end of the the work is devoted to suggestion of the real compile of the computer network, cost calculation and possibility of adjustment of the used components. This suggestion is composed to meet the requirement for connection.

Keywords: Network, WIFI, LAN

### Poděkování

Děkuji Ing. Miroslavu Matýskovi, Ph.D. za pomoc a cenné rady, které mi poskytl při zpracování bakalářské práce. Dále bych chtěl poděkovat příteli a kolegovi Petru Seberovi, který mi pomáhal s vysvětlením různých pojmů a problematikou počítačových sítí. A v neposlední řadě mé rodině, protože mě podporují ve studiu a povzbuzují k lepším výsledkům.

## **Prohlašuji, že**

- beru na vědomí, že odevzdáním bakalářské práce souhlasím se zveřejněním své práce podle zákona č. 111/1998 Sb. o vysokých školách a o změně a doplnění dalších zákonů (zákon o vysokých školách), ve znění pozdějších právních předpisů, bez ohledu na výsledek obhajoby;
- beru na vědomí, že bakalářská práce bude uložena v elektronické podobě v univerzitním informačním systému dostupná k prezenčnímu nahlédnutí, že jeden výtisk bakalářské práce bude uložen v příruční knihovně Fakulty aplikované informatiky Univerzity Tomáše Bati ve Zlíně a jeden výtisk bude uložen u vedoucího práce;
- byl/a jsem seznámen/a s tím, že na moji bakalářskou práci se plně vztahuje zákon č. 121/2000 Sb. o právu autorském, o právech souvisejících s právem autorským a o změně některých zákonů (autorský zákon) ve znění pozdějších právních předpisů, zejm. § 35 odst. 3;
- beru na vědomí, že podle § 60 odst. 1 autorského zákona má UTB ve Zlíně právo na uzavření licenční smlouvy o užití školního díla v rozsahu § 12 odst. 4 autorského zákona;
- beru na vědomí, že podle § 60 odst. 2 a 3 autorského zákona mohu užít své dílo bakalářskou práci nebo poskytnout licenci k jejímu využití jen s předchozím písemným souhlasem Univerzity Tomáše Bati ve Zlíně, která je oprávněna v takovém případě ode mne požadovat přiměřený příspěvek na úhradu nákladů, které byly Univerzitou Tomáše Bati ve Zlíně na vytvoření díla vynaloženy (až do jejich skutečné výše);
- beru na vědomí, že pokud bylo k vypracování bakalářské práce využito softwaru poskytnutého Univerzitou Tomáše Bati ve Zlíně nebo jinými subjekty pouze ke studijním a výzkumným účelům (tedy pouze k nekomerčnímu využití), nelze výsledky bakalářské práce využít ke komerčním účelům:
- beru na vědomí, že pokud je výstupem bakalářské práce jakýkoliv softwarový produkt, považují se za součást práce rovněž i zdrojové kódy, popř. soubory, ze kterých se projekt skládá. Neodevzdání této součásti může být důvodem k neobhájení práce.

## **Prohlašuji,**

- že jsem na bakalářské práci pracoval samostatně a použitou literaturu jsem citoval. V případě publikace výsledků budu uveden jako spoluautor.
- že odevzdaná verze bakalářské práce a verze elektronická nahraná do IS/STAG jsou totožné.

Ve Zlíně …….………………. podpis diplomanta

## **OBSAH**

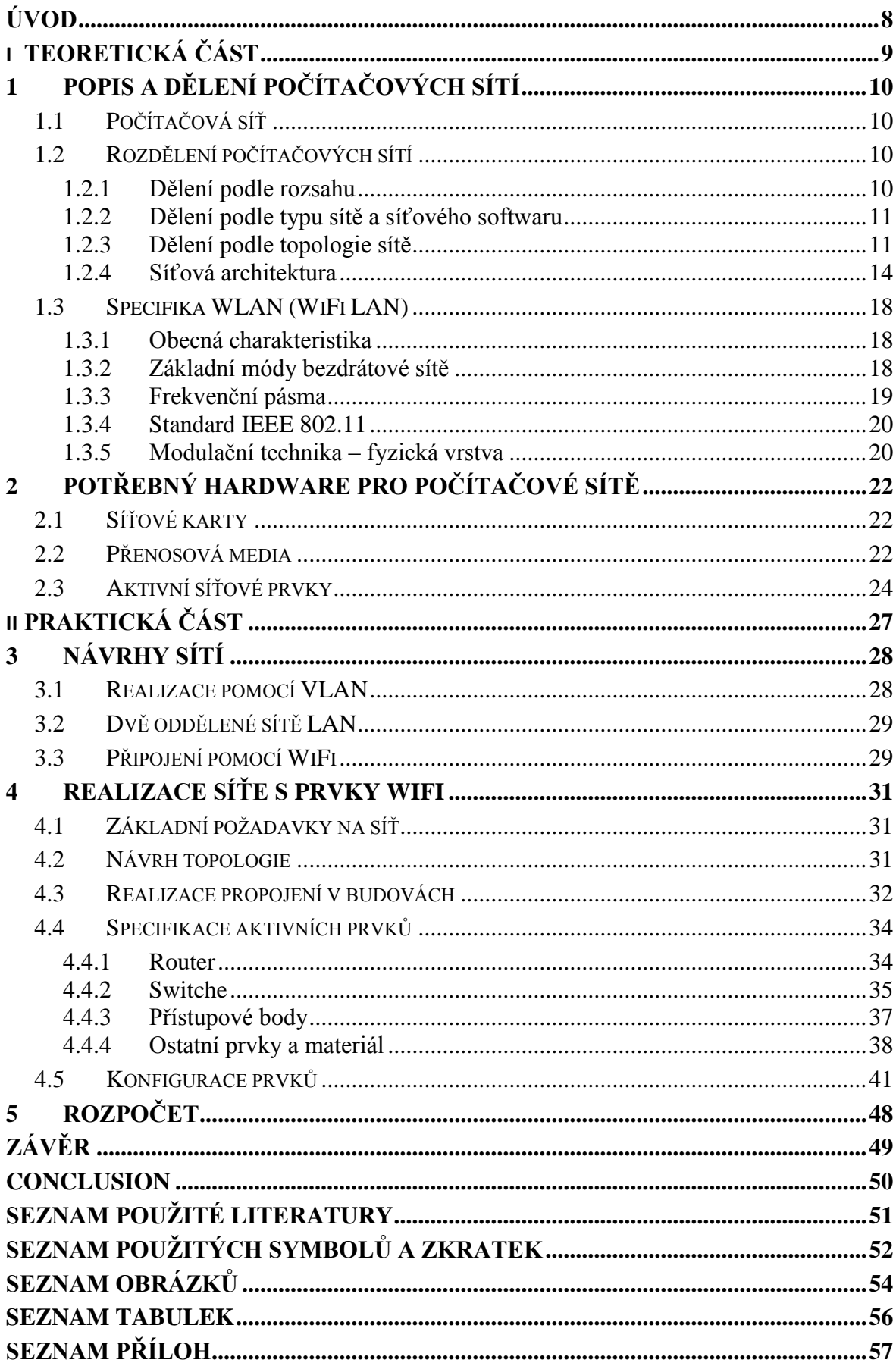

## <span id="page-7-0"></span>**ÚVOD**

Stále se zrychlující tempo běhu událostí ve světě informační technologie si vyžaduje daleko pružnější, rychlejší a spolehlivější způsoby komunikace, nejen v běžném životě, ale také ve světě informační a výpočetní techniky. Informační technologie řeší a řešila otázky jak zajistit, aby se data z jednoho počítače dala jednoduše používat i na ostatních počítačích, jak zajistit jednoduchý přenos dat mezi počítači, nebo využití jednoho hardwarového zařízení pro více počítačů. Na všechny tyto otázky existuje řešení v podobě vzájemného propojování počítačů – vytváření počítačových sítí.

V počítačové síti je tedy možné sdílet a přenášet data nebo sdílet hardwarové prostředky. Aby výhody počítačové sítě nebyly místně omezeny, dochází k propojování lokálních počítačových sítí v sítě rozsáhlejší. Nejznámější a nejrozsáhlejší počítačovou sítí je bezesporu celosvětová síť Internet. S rostoucí popularitou internetu a jeho služeb, neustále přibývá počet aktivních uživatelů této sítě, což vede k neustálému zvětšování této sítě.

Zabezpečovací prapor si nechal vybudovat svoji lokální počítačovou síť v roce 2000. Prvotním účelem vybudování této sítě bylo zajistit připojení k armádní datové síti asi pro padesát počítačů v oddělení řídícího štábu a logistiky. Od roku 2000 prošla počítačová síť částečnou modernizací s navýšením o cca třicet počítačů pro ostatní jednotky. V současné době přibývá spoustu nových počítačů a zařízení na nové budově, které je nutno také připojit k stávající síti, proto se velitel praporu rozhodl stávající počítačovou síť optimalizovat.

K optimalizaci sítě k jejímu provedení se konají různá výběrová řízení, jež jsou zadávány prostřednictvím zakázek civilním firmám. Cílem této práce je tedy nalezení optimálního návrhu počítačové sítě na tomto praporu spolu s cenovou kalkulací.

# <span id="page-8-0"></span>**I. TEORETICKÁ ČÁST**

## <span id="page-9-0"></span>**1 POPIS A DĚLENÍ POČÍTAČOVÝCH SÍTÍ**

## <span id="page-9-1"></span>**1.1 Počítačová síť**

Počítačová síť je souhrnné označení pro technické prostředky, které realizují spojení a výměnu [informací](http://cs.wikipedia.org/wiki/Informace) mezi [počítači.](http://cs.wikipedia.org/wiki/Po%C4%8D%C3%ADta%C4%8D) Umožňují tedy uživatelům [komunikaci](http://cs.wikipedia.org/wiki/Dorozum%C3%ADv%C3%A1n%C3%AD) podle určitých pravidel, za účelem sdílení využívání společných zdrojů nebo výměny zpráv. Historie sítí sahá až do 60. let 20. [Století,](http://cs.wikipedia.org/wiki/20._stolet%C3%AD) kdy začaly první pokusy s komunikací počítačů. V průběhu vývoje byla vyvinuta celá řada síťových technologií. V poslední době jsou všechny sítě postupně spojovány do globální celosvětové sítě [Internet,](http://cs.wikipedia.org/wiki/Internet) která používá sadu protokolů [TCP/IP](http://cs.wikipedia.org/wiki/TCP/IP) (Transmission Control Protocol/Internet Protocol) [1].

## <span id="page-9-2"></span>**1.2 Rozdělení počítačových sítí**

Sítě můžeme dělit podle:

- Rozsahu rozlehlosti
- Typu sítě a síťového softwaru
- Topologie
- Architektury

## <span id="page-9-3"></span>**1.2.1 Dělení podle rozsahu**

Jedním ze základních rozlišení sítí je jejich rozdělení podle rozlehlosti.

- **sítě PAN** (Personal Area Network) osobní síť. Jedná se o velice malou počítačovou síť, kterou člověk používá pro propojení osobních elektronických zařízení, jakými jsou např. [mobilní](http://cs.wikipedia.org/wiki/Mobiln%C3%AD_telefon) telefon, [PDA,](http://cs.wikipedia.org/wiki/Personal_Digital_Assistant) [notebook,](http://cs.wikipedia.org/wiki/Notebook) apod.
- **sítě LAN** (Local Area Network) lokální síť. Spojuje několik počítačů v rámci jedné budovy, nebo několika blízkých budov. Vzdálenosti mezi jednotlivými prvky sítě mohou být stovky metrů až kilometr. Zařízení, které chtějí komunikovat ve stejné síti, musí používat stejný komunikační protokol. Rychlosti přenosu začínají na desítkách Mbit/s (megabit za sekundu) a dosahují až několik Gbit/s (Gigabit za sekundu).
- **sítě MAN** (Metropolitan Area network) metropolitní síť. Zpravidla propojují lokální sítě v městské zástavbě, slouží pro přenos dat, obrazu a hlasu. Rychlost MAN sítí bývá vysoká a svým charakterem se podobá sítím LAN. Vzdálenosti jsou však až několik desítek kilometrů. Tyto sítě jsou méně rozlehlé než WAN ale více rozlehlé než LAN.

 **sítě WAN** (Wide Area Network) rozsáhlá síť. Propojují sítě LAN a MAN na libovolné vzdálenosti. Spoje jsou realizovány speciálními linkami či bezdrátově. Příkladem takové sítě může být právě zmiňovaný Internet. Počet uživatelů může být od deseti do řádů stovek tisíc uživatelů. Přenosová rychlost dosahuje až několik Gbit/s [11].

#### <span id="page-10-0"></span>**1.2.2 Dělení podle typu sítě a síťového softwaru**

- **Síť peer to peer** (rovný s rovným). Uvedená síť je tvořena jednotlivými počítači, které si jsou navzájem rovné. Znamená to, že počítače si mezi sebou nabízí své služby. Tento typ sítě je vhodný např. pro propojení několika počítačů v malé firmě [2].
- **Síť klient-server** Komunikaci mezi jednotlivými stanicemi zajišťují servery, na kterých je nahrán síťový operační systém. Mezi hlavní úkoly serveru patří organizace ukládání dat, přidělování přístupových práv ke složkám a souborům, vedení evidence o tom, kdo se mŧže k serveru přihlásit a co bude moci na serveru dělat. Jednotlivé stanice mezi sebou komunikují přes server. Výhodou těchto sítí je zejména společné sdílení dat a prostředků a jejich centrální správa. Hlavní komunikace probíhá mezi stanicemi a serverem [3].

#### <span id="page-10-1"></span>**1.2.3 Dělení podle topologie sítě**

Klíčovou úlohu v počítačových a informačních sítích mají takzvané aktivní síťové prvky. Jejich úkolem je sdružovat či "rozbočovat" komunikační kanály, provádět přeměnu druhu [rozhraní](http://cs.wikipedia.org/wiki/Rozhran%C3%AD) a zajišťovat různé řídicí a bezpečnostní funkce v síti.

 **Sběrnicová topologie** (Bus topology). Všechny počítače jsou připojeny na jedno společné médium – sběrnici. K vzájemnému propojení se používá koaxiální kabel. Kabel musí být na obou koncích zakončen odpory – terminátory s hodnotou odpovídající charakteristické impedance vedení. Tím je zajištěno, že rámec vyslaný kteroukoliv stanicí projde sítí jenom jednou a na konci kabelu se nebude odrážet [3]. Topologie sběrnice má nízké pořizovací náklady, ale také své nevýhody. Problém nastává, jakmile chtějí dva klienti na síti vysílat ve stejný okamžik - vzniká kolize. Vzhledem k tomu, že se tato situace děje poměrně často, musí mít systémy, které používají ke vzájemné komunikaci sběrnicovou topologii implementované schéma pro vyvarování se takových kolizí. V počítačových sítích se používá tzv. systém náhodného přístupu který se kolizím snaží předcházet a v případě že nastanou se je snaží vyřešit [4].

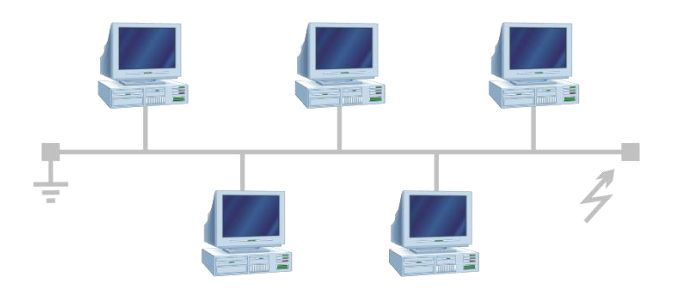

Obr. 1. Sběrnicová topologie

<span id="page-11-0"></span> **Hvězdicová topologie** (Star topology). Středem sítě je centrální uzel a stanice nebo servery jsou k němu paralelně připojeny. Veškerá komunikace probíhá přes tento centrální uzel. Centrálním uzlem je switch nebo hub. Pokud je propojovacím uzlem hub, je signál vysílaný kterýmkoliv počítačem šířen po celé síti jako u sběrnice. Je-li centrálním uzlem switch, je signál šířen jen k cílovému uzlu. Výpadek stanice ani kabelu neohrozí funkci sítě. Pokud vypadne centrální uzel, havaruje celá síť. Typickým příkladem je jednoduchá síť Ethernet s kroucenou dvojlinkou [10].

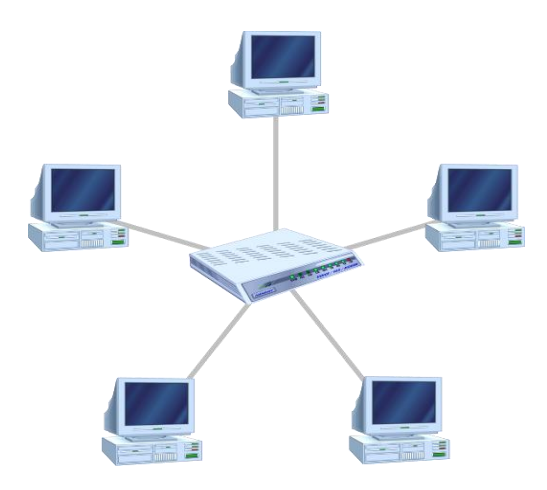

Obr. 2. Hvězdicová topologie

<span id="page-11-1"></span> **Kruhová topologie** (Ring topology). Každý uzel je propojen přímo s následujícím a předchozím uzlem. Kabelové linky jsou většinou uspořádány tak, že po jedné lince uzel signál posílá a po druhé přijímá. Data se tímto způsobem pohybují v kruhu od odesílatele postupně přes všechny následníky až k příjemci. Každý uzel je připojen k síti aktivně. Přijatá data určená jinému převezme a pošle dál. Při tom dochází k elektrické i logické regeneraci signálu. Existuje zde řízený jednosměrný tok dat. Neobsahuje aktivní prvky [10].

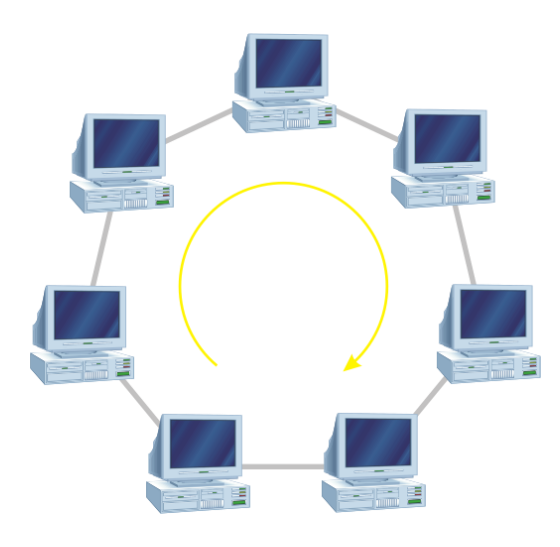

Obr. 3. Kruhová topologie

<span id="page-12-0"></span>**Stromová topologie** (Tree topology). Na pozici kořene a propojovacích uzlů stromu je switch nebo hub. Komunikace není vždy vedena přes kořen, i když v případě hubů se šíří signál po celém stromu. Pokud dojde k havárii kořene, síť se rozpadne na několik sítí, stanice a servery připojené přímo na kořen jsou odpojeny od zbytku sítě. Výpadek propojovacího uzlu způsobí výpadek části sítě. Také zde je typickým příkladem síť Ethernet s kroucenou dvojlinkou [10].

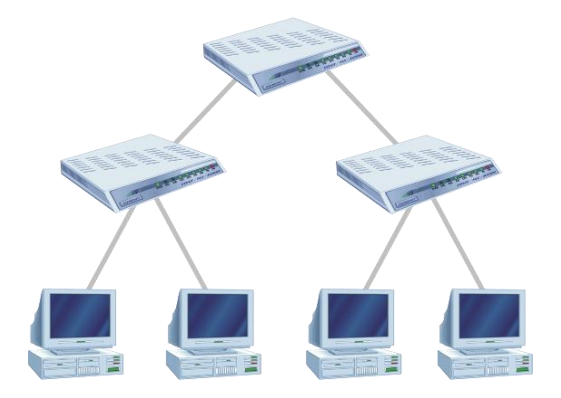

<span id="page-12-1"></span>Obr. 4. Stromová topologie

#### <span id="page-13-0"></span>**1.2.4 Síťová architektura**

Síťová architektura představuje strukturu řízení komunikace v systémech, to znamená souhrn řídících činností umožňujících výměnu dat mezi komunikujícími systémy. Komunikace a její řízení je složitý proces, proto se používá rozdělení tohoto problému do několika skupin – vrstev [3].

 **Referenční model ISO/OSI** (International Standards Organization/Open Systém Interconection). Vypracovala organizace [ISO](http://cs.wikipedia.org/wiki/Mezin%C3%A1rodn%C3%AD_organizace_pro_normalizaci) jako hlavní část snahy o standardizaci [počítačových sítí.](http://cs.wikipedia.org/wiki/Po%C4%8D%C3%ADta%C4%8Dov%C3%A1_s%C3%AD%C5%A5) Příkladem připomínajícím vrstvový model ISO/OSI může být dopisová komunikace mezi manažery dvou firem. Každý prvek (s výjimkou fyzické vrstvy) má přímý kontakt (pomocí určitého rozhraní) pouze s prvky v sousedních vrstvách. Rozhraním se myslí např. poštovní schránka mezi 4. a 3. vrstvou nebo přihrádka mezi 3. a 2. vrstvou. Každý prvek na straně odesílatele zpracuje zprávu do takového tvaru (dle daného protokolu), aby jí rozuměl jeho ekvivalent na straně příjemce. Protokol např. udává, jak má být správně nadepsaná adresa 5. vrstvou, nebo jak správně ve 2. vrstvě seskupit více dopisů jdoucích stejným směrem [5].

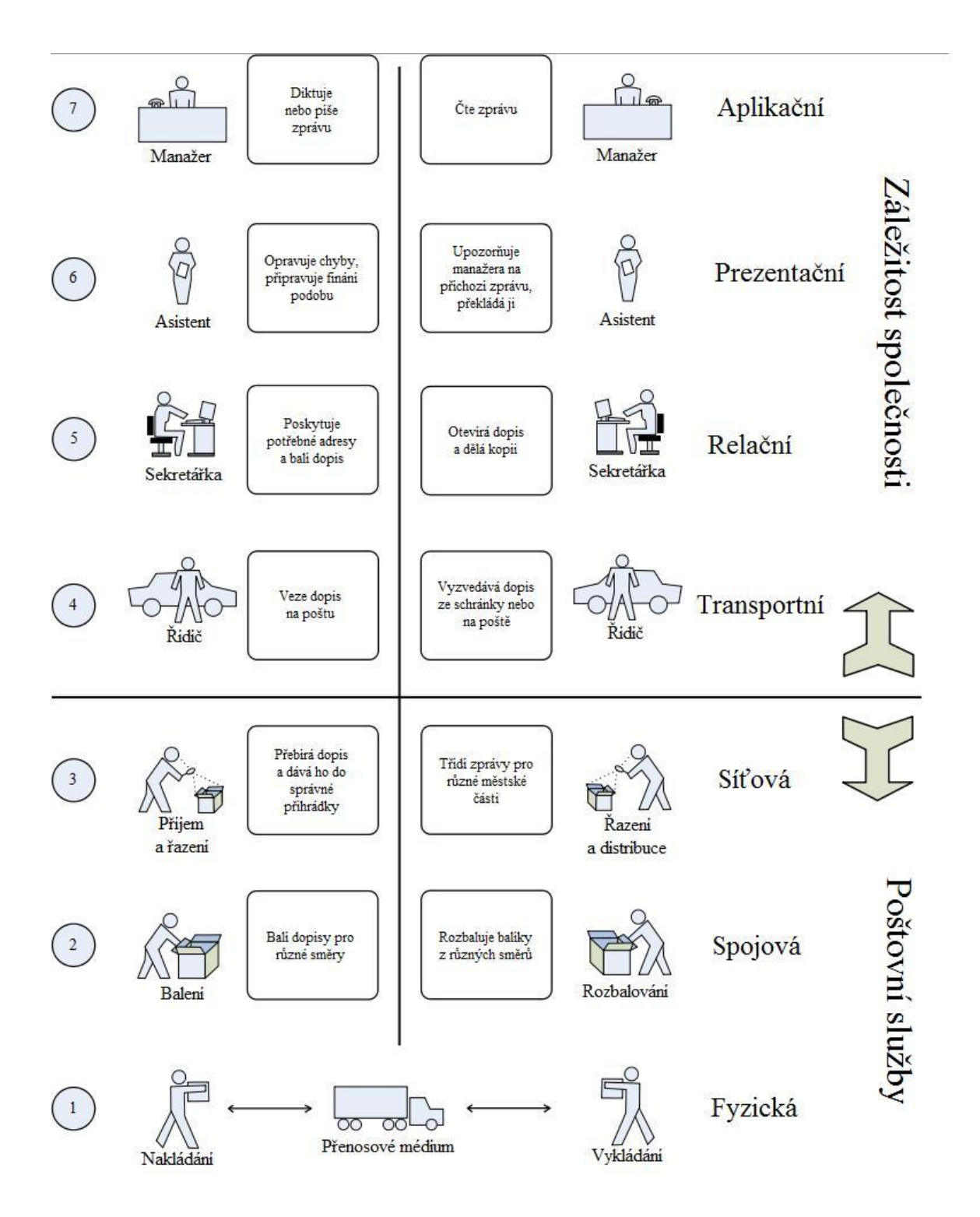

Obr. 5. Paralela OSI modelu a komunikace dvou firem

<span id="page-14-0"></span>*Aplikační vrstva* (Application Layer). Tvoří rozhraní k uživatelské aplikaci a umožňuje uživateli přístup ke službám sítě (e-mail, terminálová emulace, vzdálený přístup, …).

*Prezentační vrstva* (Presentation Layer). Transformuje data do tvaru, které používají síťové aplikace. Je zde zajišťován převod znakových kódů a datových struktur. Dále zajišťuje kompresi a dekompresi zpráv a utajování informací. U rodiny protokolů TCP/IP není reprezentována žádným protokolem.

*Relační vrstva* (Session Layer). Zabývá se povolením přístupu uživatele k aplikačním programům. Ověřuje přístupová práva, eviduje provoz na síti a vytváří relace, tj. časový úsek, v němž probíhá aktivita uživatele, běžně jedna relace se rovná jeden transportní spoj.

*Transportní vrstva* (Transport Layer). Pracuje s porty, vytváří transportní spoje, které zajišťují potvrzovanou výměnu mezi dvěma koncovými zařízeními. Rozkládá zprávy na úseky o stejné délce a naopak. Z těchto úseků vytváří segmenty nebo datagramy.

*Síťová vrstva* (Network Layer). Pracuje s adresami konkrétního síťového protokolu – logickými adresami. Poskytuje spojení mezi nepřímými sousedy, nacházejí se v různých LAN. Zajišťuje přepravu paketů mezi dvěma přímými sousedy v LAN, např. Pc – router, router – router.

*Linková vrstva* (Data Link Layer). Řídí proud dat. Pracuje s tzv. datovými rámci, složenými z různého počtu bytů, které sestavuje a k nimž přidává adresu příjemce a kontrolní informace.

*Fyzická vrstva* (Physical Layer). Přenáší bitové proudy mezi odesílatelem a příjemcem. Definuje připojení síťových zařízení po mechanické a elektrické stránce, určuje typy konektorů a jednotlivých pinů a determinuje napěťové resp. proudové úrovně přenášených signálů [12].

 **Referenční model TCP/IP** (Transmission Control Protocol/Internet Protocol). Rodina protokolů TCP/IP obsahuje sadu protokolů pro komunikaci v počítačové síti a je hlavním protokolem celosvětové sítě [Internet.](http://cs.wikipedia.org/wiki/Internet) [Komunikační protokol](http://cs.wikipedia.org/wiki/Komunika%C4%8Dn%C3%AD_protokol) je množina pravidel, které určují syntaxi a význam jednotlivých zpráv při komunikaci. Vznikal nezávisle na ISO/OSI modelu. Vycházel z praktických poznatků, které byly nashromážděny a pak poskládány dohromady. První byly navržené protokoly a až později počet vrstev, který byl dobře uzpůsobený. Architektura TCP/IP je znázorněna na obr. 6 [6].

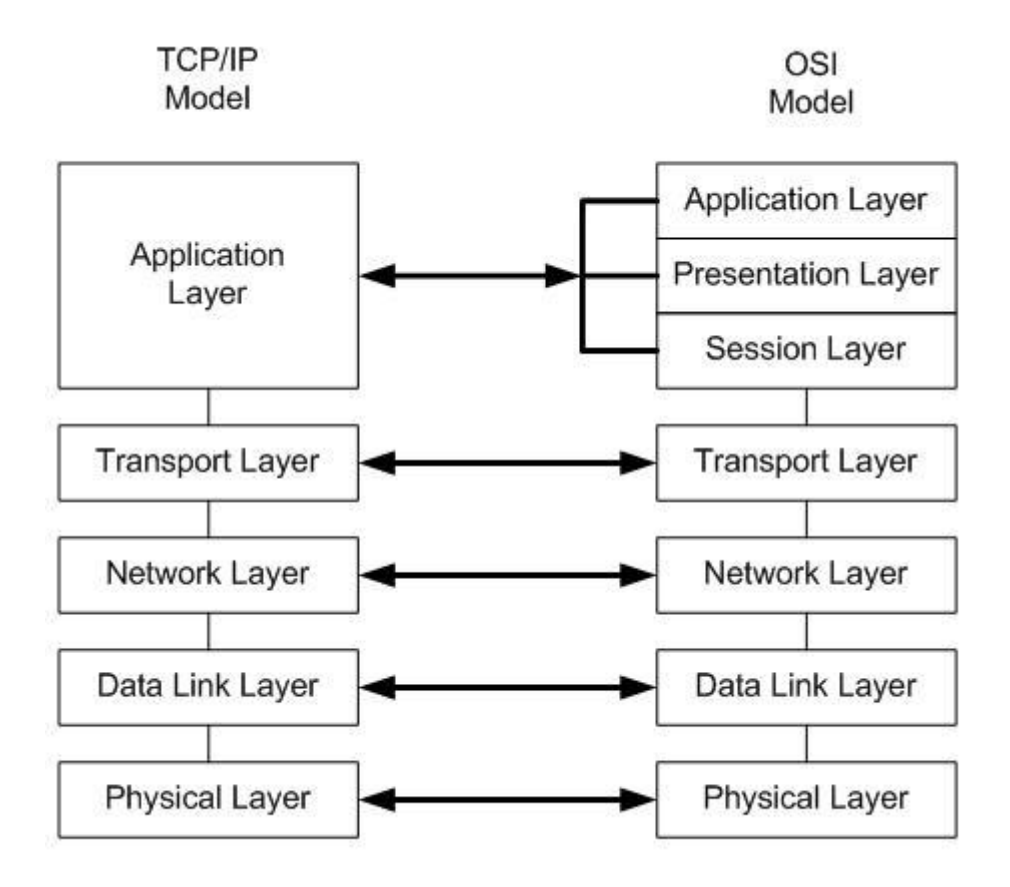

Obr. 6. Porovnání OSI modelu a modelu TCP/IP

<span id="page-16-0"></span>*Aplikační vrstva* slouží jako brána pro aplikace. V sobě má integrovány jen základní služby jako je přenos souborů, pošty, vzdáleného přihlášení, sdílení souborů, správy sítě, zpřístupnění informací (www) atd.

**Transportní vrstva** řeší komunikaci koncových účastníků na síti. Využívá síťové vrstvy. Nabízí navíc oproti síťové vrstvě spolehlivý a spojovaný přenos (TCP), nebo nespojovaný a nespolehlivý přenos (UDP).

*Síťová vrstva* zajišťuje nespojovaný a nespolehlivý přenos dat – operace vykonává co nejrychleji. Tvoří jednotnou vrstvu pro všechny – využívá jediný protokol IP protokol pro všechny.

*Vrstva síťového rozhraní* **–** TCP/IP nespecifikuje vlastní přenosové technologie. Používá jiných technologií (Ethernet, Token Ring, atd.) Zabývá se tím, jak tyto technologie využívat – používat nad nimi IP protokol [12].

## <span id="page-17-0"></span>**1.3 Specifika WLAN (WiFi LAN)**

#### <span id="page-17-1"></span>**1.3.1 Obecná charakteristika**

Wi-Fi (Institute of Electrical and Electronics Engineers). Je standard pro lokální bezdrátové sítě a vychází ze specifikace [IEEE 802.11.](http://wi-fi.unas.cz/ieee-802-11.php) Původním cílem Wi-Fi sítí bylo zajišťovat vzájemné bezdrátové propojení přenosných zařízení a dále jejich připojování na lokální (např. firemní) sítě [LAN.](http://cs.wikipedia.org/wiki/Local_Area_Network) S postupem času začala být využívána i k bezdrátovému připojení do sítě [Internet](http://cs.wikipedia.org/wiki/Internet) v rámci rozsáhlejších lokalit a tzv. hotspotů. Wi-Fi zařízení jsou dnes prakticky ve všech přenosných počítačích a i v některých [mobilních telefonech.](http://cs.wikipedia.org/wiki/Mobiln%C3%AD_telefon) Úspěch Wi-Fi přineslo využívání [bezlicenčního pásma,](http://cs.wikipedia.org/w/index.php?title=Bezlicen%C4%8Dn%C3%AD_p%C3%A1smo&action=edit&redlink=1) což má negativní důsledky ve formě silného zarušení příslušného [frekvenčního spektra](http://cs.wikipedia.org/wiki/Elektromagnetick%C3%A9_spektrum) a dále častých bezpečnostních incidentů.

Částečnou evolucí a pokračováním Wi-Fi je budována bezdrátová technologie [WiMAX,](http://wi-fi.unas.cz/wimax.php) (Worldwide Interoperability for Microwave Access), která bude sloužit především k poskytování bezdrátového připojení k síti Internet v rámci rozsáhlých městských lokalit [7].

#### <span id="page-17-2"></span>**1.3.2 Základní módy bezdrátové sítě**

**Ad-Hoc mód**, který je pro bezdrátovou síť svým způsobem specifický. Využívá se v něm totiž přímého propojení mezi několika koncovými zařízeními (počítači) bez jakéhokoliv dalšího centrálního prvku. Částečně jako při "kabelové" síti byla možnost provozu peer-to-peer, zde však mŧže být zařízení vyšší počet, než jen dvě. Ale i tak je tento mód práce určený spíše pro malé sítě, které navíc nemají připojení do internetu, případně pro sítě, které vznikají kvůli určité potřebě [7].

<span id="page-17-3"></span>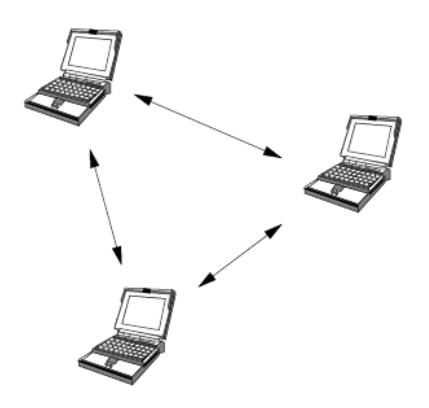

Obr. 7. Ad-hoc přístup

 **Infrastrukturní mód** (IS - Infrastructre mode). Základem IS módu je tzv. přístupový bod AP (Access Point), který je vlastně obdobou HUBu či SWITCHe pro bezdrátové přenosové médium. Přístupový bod poskytuje základní oblast služeb BSA (Basic Service Area), tedy vlastně vytváří buňku bezdrátové sítě [7].

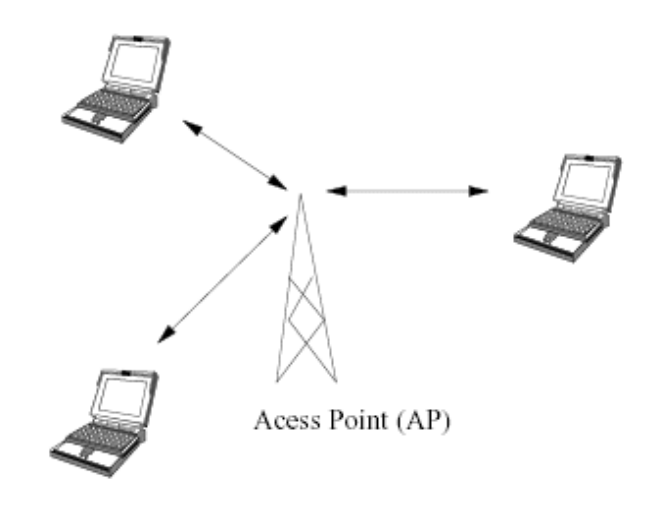

Obr. 8. Infrastrukturní přístup

#### <span id="page-18-1"></span><span id="page-18-0"></span>**1.3.3 Frekvenční pásma**

#### **Licenční pásma**

Pásmo 3,5GHz. Bezdrátová poslední míle v licencovaném pásmu 3,5 GHz poskytuje služby do kapacity 2 Mb/s a vzhledem ke své ceně je ideálním řešením pro uživatele, kteří potřebují relativně levný a rychlý přístup na Internet, případně i hlasové služby s nižším počtem hlasových kanálů a nekladou tak velký důraz na kvalitu. U licencovaného pásma je nutná licence od ČTÚ. Pásma 26 a 28 GHz. Bezdrátová poslední míle v licencovaných pásmech 26 a 28 GHz je o něco dražším, kvalitnějším řešením, poskytuje služby do kapacity 8 Mb/s (28 GHz až do kapacity 34 Mb/s). Síť v tomto frekvenčním pásmu umožňuje díky vysoké kapacitě a stabilitě poskytovat široké spektrum služeb (vysokokapacitní přístup k internetu, VPN, VoIP, videokonference, hlasové služby) [8].

#### **Bezlicenční pásma**

Pásmo 2,4 GHz. Pásmo 2,4 GHz je primárně určeno pro budování WLAN, které přinášejí uživatelům možnost připojení kdekoli v objektech a lokalitách s bezdrátovým pokrytím, či dokonce možnost pohybu, bez ztráty připojení do sítě. V ČR je toto frekvenční pásmo využíváno telekomunikačními operátory i jako alternativní řešení, nejčastěji pro zajištění přístupu jejich zákazníků na Internet. Ovšem vzhledem k počínajícímu přetížení tohoto pásma a ke stále většímu vzájemnému rušení jednotlivých přenosů (vzhledem k nelicencovanému charakteru pásma). Telekomunikační operátoři stále více přechází do pásma 5 GHz a licencovaných pásem 3,5 GHz a 26 GHz.

Pásmo 5 GHz. Dříve licencované, později bez-licenční s částečnými omezeními - jen pro použití uvnitř budov (možná kolize s jinými telekomunikačními zařízeními). Dnes část pásma uvolněna i pro venkovní použití.

Pásmo 10,5 GHz. Toto pásmo je primárně užíváno pro realizaci propojení bod-bod (páteřní spoje rozsáhlejší bezdrátové sítě). Díky relativně vysokým nákladům je vhodná spíše pro vysokorychlostní služby od 2 Mb/s výše [8].

#### <span id="page-19-0"></span>**1.3.4 Standard IEEE 802.11**

Standard 802.11 zahrnuje šest základních druhů modulací, přičemž všechny používají stejný protokol. Další dodatky pouze opravují nebo rozšiřují předchozí specifikaci.

| <b>Standard</b>     | Rok vydání | Pásmo<br>[GHz] | Maximální<br>rychlost<br>[Mbit/s] | Fyzická<br>vrstva  |  |  |
|---------------------|------------|----------------|-----------------------------------|--------------------|--|--|
| původní IEEE 802.11 | 1997       | 2.4            | 2                                 | <b>DSSS a FHSS</b> |  |  |
| <b>IEEE 802.11a</b> | 1999       | 5              | -54                               | <b>OFDM</b>        |  |  |
| <b>IEEE 802.11b</b> | 1999       | 2,4            | 11                                | <b>DSSS</b>        |  |  |
| IEEE 802.11g        | 2003       | 2,4            | -54                               | <b>OFDM</b>        |  |  |
| IEEE 802.11n        | 2009       | 2.4 nebo 5     | 600                               | <b>MIMO</b>        |  |  |
| <b>IEEE 802.11y</b> | 2008       | 3,7            | 54                                |                    |  |  |

Obr. 9. Přehled standardů IEEE 802.11

#### <span id="page-19-2"></span><span id="page-19-1"></span>**1.3.5 Modulační technika – fyzická vrstva**

- **OFDM** (Orthogonal Frequency Division Multiplexing). Představuje ortogonální multiplex s kmitočtovým dělením. Jedná se o přenosovou techniku pracující s tzv. rozprostřeným spektrem, kdy je signál vysílán na více nezávislých frekvencích, což zvyšuje odolnost vůči interferenci.
- **DSSS** (Direct Sequence Spread Spectrum). Je technika přímého rozprostřeného spektra. Je jednou z metod pro šíření spektra při bezdrátovém přenosu dat. Každý

jednotlivý bit určený k přenosu je nejprve nahrazen určitou početnější sekvencí bitů s jistou redundanci, která se při datových přenosech někdy používá pro zajištění větší spolehlivosti přenosů. Zde je ale důvod pro zavedení takovéto redundance jiný. Signál je rozprostřen do větší části radiového spektra, je méně citlivý vůči rušení, což zvyšuje spolehlivost přenosu. Jedná se o modulační techniku používanou například v navigačním systému GPS [7].

**MIMO** (Multiple-input multiple-output) představuje technologii více vstupů více výstupů. Je to abstraktní matematický model pro multi-anténní komunikační systémy. Během posledních let se výrazněji používá MIMO technologie v oblasti [rádiové](http://cs.wikipedia.org/w/index.php?title=R%C3%A1diov%C3%A9_komunikace&action=edit&redlink=1)  [komunikace](http://cs.wikipedia.org/w/index.php?title=R%C3%A1diov%C3%A9_komunikace&action=edit&redlink=1) pro významný nárůst datové propustnosti a dosahu při zachování šířky pásma a celkového výdeje vyzařovací energie. Obecně MIMO technologie zefektivňuje spektrální využití rádiových systémů. MIMO rádiová komunikace využívá fenoménu [vícecestné šíření](http://cs.wikipedia.org/w/index.php?title=V%C3%ADcecestn%C3%A9ho_%C5%A1%C3%AD%C5%99en%C3%AD&action=edit&redlink=1) k zvýšení propustnosti a dosahu nebo k snížení počtu přenosových bitových chyb, místo snahy o eliminaci efektu vícecestné propagace o kterou se snaží tradiční Single-Input Single-Output (SISO), česky jeden vstup jeden výstup, komunikační systémy [9].

## <span id="page-21-0"></span>**2 POTŘEBNÝ HARDWARE PRO POČÍTAČOVÉ SÍTĚ**

Připojení počítače k síti je možné pouze tehdy, jsou-li k dispozici následující technické (hardwarové) součásti.

- Síťové karty
- Přenosová média
- Aktivní síťové prvky

## <span id="page-21-1"></span>**2.1 Síťové karty**

Síťová karta slouží ke vzájemné komunikaci počítačů v [počítačové síti.](http://cs.wikipedia.org/wiki/Po%C4%8D%C3%ADta%C4%8Dov%C3%A1_s%C3%AD%C5%A5) Síťová karta, tedy aktivní zařízení, které přijímá a vysílá rámce [\(ethernetové](http://cs.wikipedia.org/wiki/Ethernet) rámce, nebo jiné, dle typu použité technologie). Mezi základní parametry každé síťové karty patří:

- Typ sítě, pro který je daná karta určena Ethernet, Fast Ethernet, Arcnet, Tokenring.
- Množství dat, které je karta do sítě schopna vyslat nebo přijmout za jednotku času.
- Typ síťového média, které je možné k síťové kartě připojit [10].

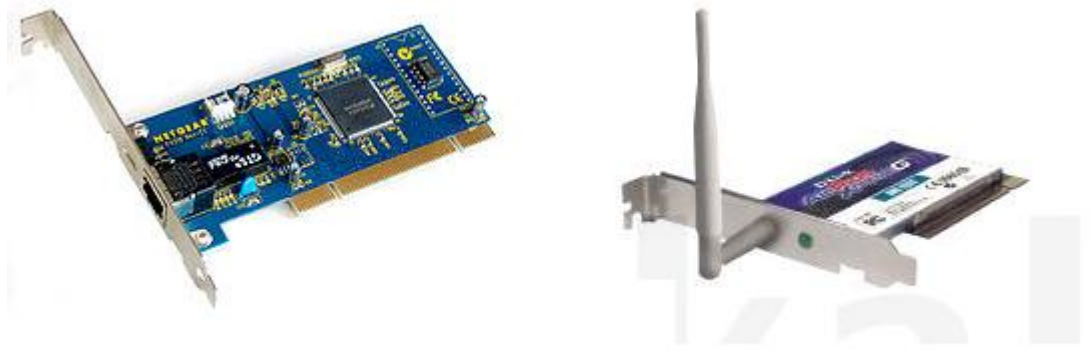

Siťová karta do PCI sběrnice s konektorem RJ - 45

Bezdrátová síťová karta

Obr. 10. Příklady síťových karet

## <span id="page-21-3"></span><span id="page-21-2"></span>**2.2 Přenosová media**

Nejrozšířenějším přenosovým mediem v informačních technologiích jsou bezesporu kabely. Základní typy kabelů jsou:

 **Koaxiální kabel** – jedná se o [asymetrický](http://cs.wikipedia.org/wiki/Symetrie) elektrický [kabel](http://cs.wikipedia.org/wiki/Kabel) s jedním válcovým vnějším vodičem a jedním drátovým nebo trubkovým vodičem vnitřním. Průměry vnitřního a vnějšího vodiče jsou v určitém poměru a jsou odděleny nevodivou vrstvou. Tím se dá docílit požadovaného [vlnového](http://cs.wikipedia.org/w/index.php?title=Vlnov%C3%BD_odpor&action=edit&redlink=1) odporu neboli [charakteristické](http://cs.wikipedia.org/w/index.php?title=Vlnov%C3%A1_impedance&action=edit&redlink=1) impedance. Typické koaxiální kabely mají vlnovou impedanci 75 Ω (používá se zejména v televizní a

družicové technice) nebo 50  $\Omega$  (použití na vysílačích a přijímačích jako napáječ antén nebo ve starších verzích počítačových sítí [Ethernet\)](http://cs.wikipedia.org/wiki/Ethernet) [12].

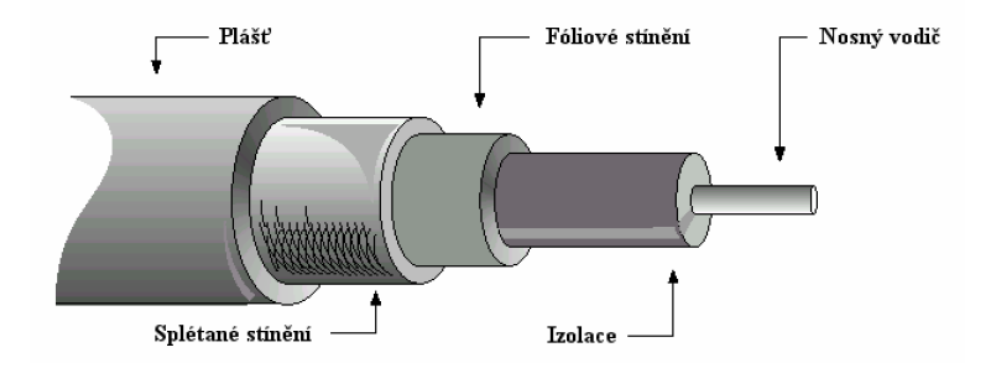

Obr. 11. Koaxiální kabel

<span id="page-22-0"></span> **Kroucená dvojlinka** nebo také kroucený pár je druh [kabelu,](http://cs.wikipedia.org/wiki/Kabel) který je používán v telekomunikacích a [počítačových](http://cs.wikipedia.org/wiki/Po%C4%8D%C3%ADta%C4%8D) [sítích.](http://cs.wikipedia.org/wiki/Po%C4%8D%C3%ADta%C4%8Dov%C3%A1_s%C3%AD%C5%A5) Kroucená dvojlinka je tvořena páry vodičů, které jsou po své délce pravidelným způsobem zkrouceny a následně jsou do sebe zakrouceny i samy výsledné páry. Důvodem kroucení vodičů je zlepšení elektrických vlastností kabelu. Minimalizují se takzvané přeslechy mezi páry a snižuje se [interakce](http://cs.wikipedia.org/wiki/Interakce) mezi dvojlinkou a jejím okolím [12].

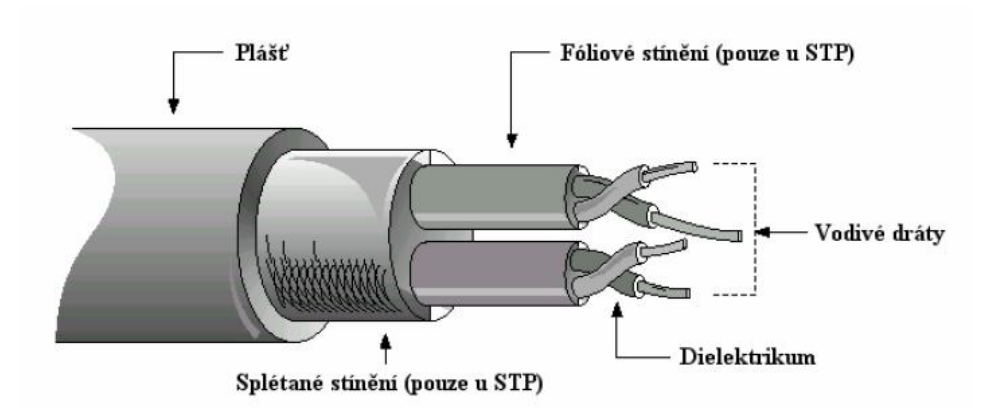

Obr. 12. Kroucená dvojlinka

<span id="page-22-1"></span> **Optické vlákno** je skleněné nebo [plastové](http://cs.wikipedia.org/wiki/Plast) vlákno, které přenáší [signály](http://cs.wikipedia.org/wiki/Sign%C3%A1l) prostřednictvím světla ve směru své podélné osy. Optická vlákna jsou široce využívána v komunikacích, kde umožňují přenos na delší vzdálenosti a při vyšších přenosových rychlostech dat, než jiné formy [komunikace.](http://cs.wikipedia.org/wiki/Komunikace) Vlákna se používají místo kovových vodičů, protože signály jsou přenášeny s menší ztrátou, a zároveň jsou vlákna imunní vůči elektromagnetickému rušení. Existuje několik typů optických vláken. Prvním typem je mnoha-vidové optické vlákno. Nejčastěji se používá pro komunikaci na krátké vzdálenosti. Rychlost přenosu u více-vidových linek se pohybuje okolo 10 Mbit/s až 10 Gbit/s na vzdálenosti do 600 metrů. Pro přenos dat na větší vzdálenosti se potom používá jedno-vidové optické vlákno. Rychlost přenosu u jedno-vidových linek může dosáhnout až desítek Gbit/s na vzdálenosti několika desítek kilometrů [11].

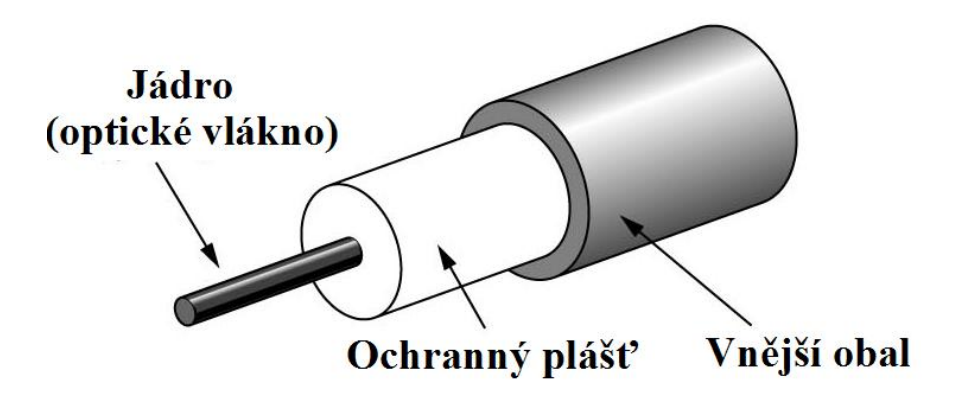

Obr. 13. Optické vlákno

<span id="page-23-1"></span>**Bezdrátové spoje** (wireless). Využívají tři typy frekvenčních rozsahů. Mikrovlnné frekvence o rozsahu 2 až 40 GHz. Jsou vhodné pro přenosy typu point-to-point. Radiové frekvence o rozsahu 30 MHz až 2 GHz jsou vhodné pro lokální bezdrátové sítě WLAN. Infračervené frekvence které mají rozsah 3 x 1011 x 1014 Hz, odpovídající vlnové délce 850 až 950 nm. Přenos dat je pomocí infračerveného záření. Zařízení musí na sebe vidět a nesmí být dále od sebe než několik desítek centimetrů [7].

## <span id="page-23-0"></span>**2.3 Aktivní síťové prvky**

Aktivní prvky jsou zařízení, která přijímají data, určitým způsobem je upravují a posílají dál do rozvodů počítačových sítí.

- **Opakovač** (repeater). Je nejjednodušší aktivní prvek. Používá se k prodloužení kabelového segmentu. Funkce opakovače spočívá v tom, že přijme signál, zbaví jej zkreslení, zesílí a pošle dál. Opakovač nedokáže rozpoznat adresu odesílatele, ani příjemce dat. Nemá k dispozici informace, data skrz něj jen prochází.
- **Rozbočovač** (Hub). Je nezbytným prvkem sítí s hvězdicovou topologií. Základní funkcí rozbočovače je přijmout signál, zesílit jej, zbavit zkreslení a poslat ke všem připojeným stanicím. Dalo by se říct, že jde o více-portový opakovač.
- **Přepínač** (Switch). Je dnes velmi používaným prvkem. Jeho funkce je podobná jako u hubu s tím rozdílem, že switch propojí obvykle jen dvojici portů a těm poskytuje plnou přenosovou rychlost. Neposílá tedy všechny rámce všem příjemcům, ale dokáže rozpoznat, komu má data přeposlat a to na základě MAC adres. To znamená, že filtruje posílaná data a má tedy o to vyšší výkonnost. Switch pracuje na linkové vrstvě, proto je někdy nazýván jako L2 zařízení [11].

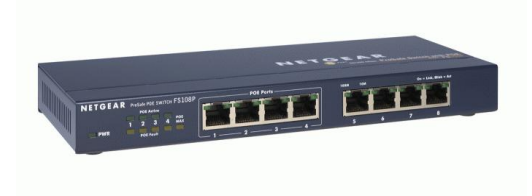

Obr. 14. Switch (přepínač)

- <span id="page-24-0"></span>Most (Bridge). Je také "inteligentní" prvek, který se zajímá o přenášená data. V podstatě plní dvě funkce. Filtruje rámce a propojuje dvě různé sítě. Většinou se jedná o sítě se stejnou strukturou paketů v linkové vrstvě. Je to aktivní prvek, který dokáže rozlišit, zda data zůstanou v segmentu, ze kterého byla vyslána, nebo zda se mají převést do dalšího segmentu sítě. Mosty používáme v případě, že chceme spojit dvě, nebo více sítí LAN, prodloužit délku segmentu, případně zvýšit počet připojených stanic. Dnes se mosty přestávají používat, nahrazují je funkčně prakticky shodné switche, které poskytují vyšší výkon.
- **Směrovač** (Router). Je nejinteligentnějším prvkem sítě, protože je schopen shromažďovat informace o všech připojených sítích. Router spojuje sítě v síťové vrstvě, a proto může znát skutečnou topologii celé sítě. Objem potřebných informací je

výrazně větší než u linkové vrstvy a jde tedy o tzv. L3 zařízení. Úkolem routeru je vybrat vhodnou cestu pro posílaný paket ze síťového uzlu na uzel jiné sítě, přičemž obě sítě mohou být odděleny několika jinými sítěmi. Má v sobě zabudovanou filtraci paketů rozšířenou o inteligentní směrování s využitím IP (Internet Protokol) adres. Router může propojovat sítě různých architektur (Ethernet, FDDI, Tokenring,...) [3].

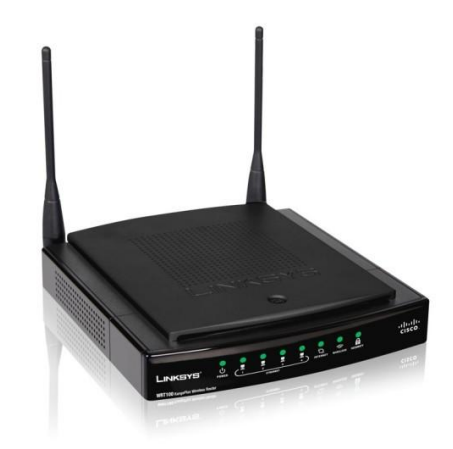

Obr. 15. Router (směrovač)

<span id="page-25-0"></span>**Brána** (Gateway). Bridge, switche a routery se nezajímají o datový obsah rámců resp. paketů. Mohou propojovat jen takové systémy, které do rámců/paketů "balí" stejná data tj. stejné systémy, eventuálně systémy lišící se v přenosových technologiích nižších vrstev. Pro spolupráci odlišných systémů je nutné rozumět přenášeným datům a provádět jejich konverzi. To je úkolem bran. Brány jsou vždy aplikačně orientované, rozumí jen datům od určité aplikace, pracují tedy na aplikační vrstvě. Brány jsou nutné pro spolupráci odlišných systémů [11].

# <span id="page-26-0"></span>**II. PRAKTICKÁ ČÁST**

## <span id="page-27-0"></span>**3 NÁVRHY SÍTÍ**

Vzhledem k tomu, že možnosti 104. Zabezpečovacího praporu v Olomouci na optimalizaci počítačové sítě se budou jistě odvíjet od množství finančních prostředků získaných k tomuto účelu, byly v mé práci navrženy celkem tři možnosti řešení, které se liší jak finančně, tak technickým výkonem nově vytvořené sítě. Nejefektivněji se jeví varianta sestavení sítě pomocí WIFI, proto je dále podrobněji popsána právě tato možnost.

## <span id="page-27-1"></span>**3.1 Realizace pomocí VLAN**

První možnost je sestavení Virtuální lokální sítě, nebo jen sítě VLAN. Jedná se o virtuální části switche tvořící různé logické sítě, které se chovají tak, jako by byly nakonfigurovány na samostatném fyzickém switchi. Před zavedením sítí VLAN mohl jeden switch obsluhovat pouze jednu lokální síť. Sítě VLAN umožnily, aby jeden switch obsluhoval více lokálních sítí. Za předpokladu, že operační systém switche pracuje bezchybně, neexistuje žádný způsob, jakým by se rámec, který pochází z jedné sítě VLAN, dostal do jiné sítě VLAN. [6]. Tedy na každém switchi jsou porty, ze kterých je možné se připojit jen do armádní sítě a porty s přístupem pouze na internet.

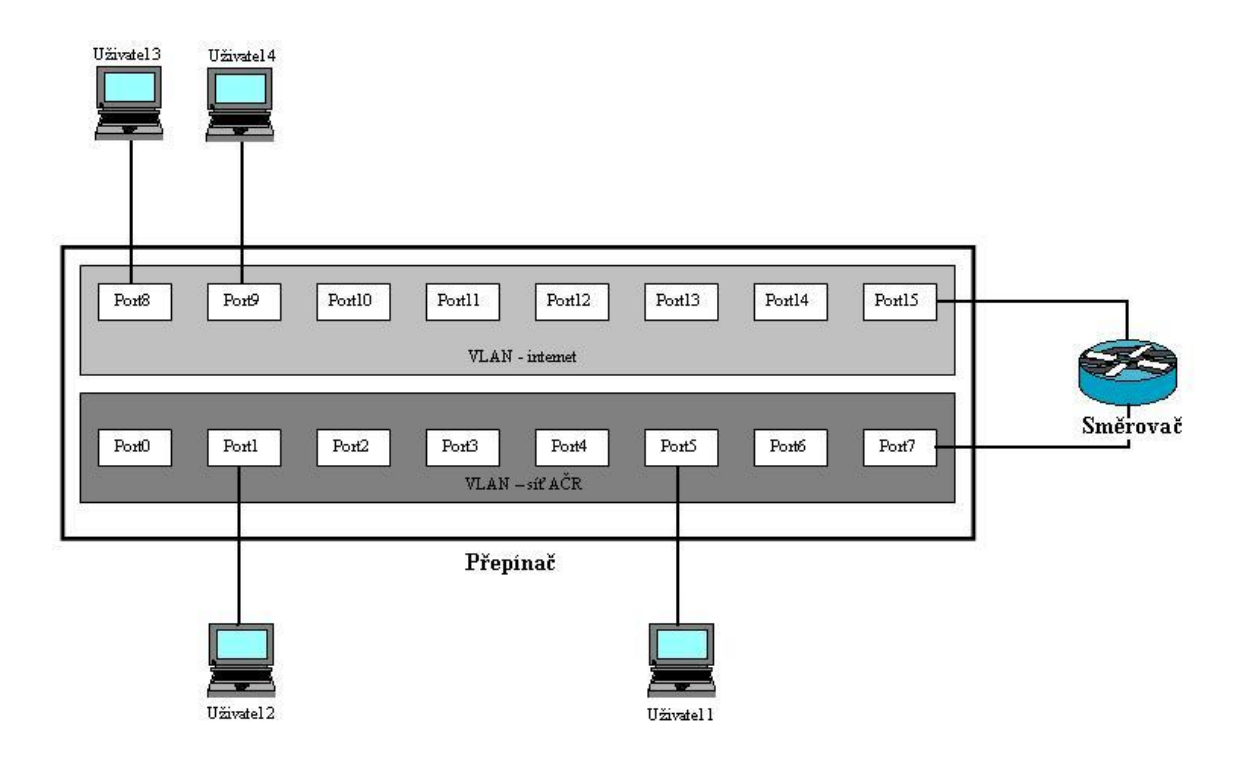

<span id="page-27-2"></span>Obr. 16. Sítě VLAN na switchi

Je-li vše správně zkonfigurováno a nastaveno nemůže se stát, že by uživatel připojený k internetu mohl komunikovat s uživatelem v sítí AČR.

## <span id="page-28-0"></span>**3.2 Dvě oddělené sítě LAN**

Předchozí návrh pomocí VLAN nám umožňuje provozovat dvě oddělené sítě na jednom switchi. V podmínkách AČR tato varianta není možná, protože existuje striktní interní nařízení, jež zakazuje provoz internetu na aktivních prvcích a počítačích používaných pro datovou síť AČR. Je tedy nutné mít dvě samostatné sítě LAN.

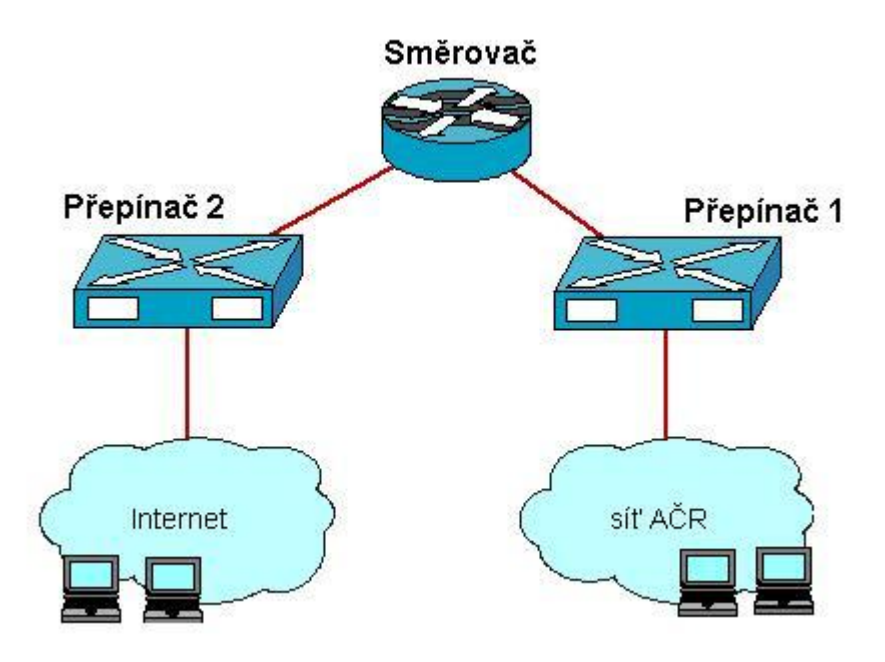

Obr. 17. Dvě samostatné sítě LAN

<span id="page-28-2"></span>U této varianty s počtem uživatelů stoupá i počet aktivních prvků. A pokud je brána v úvahu cena switchů a fakt, že připojení k internetu nepředstavuje prioritu pro armádu, (jde o jakýsi bonus pro zaměstnance, který má pouze usnadnit práci a komunikaci s okolím), je tato varianta dostupná jen pro omezený počet uživatelů, a to uživatelů s přístupem na internet.

## <span id="page-28-1"></span>**3.3 Připojení pomocí WiFi**

Aby byla splněna tedy podmínka dvou oddělených sítí a zároveň potlačeny náklady na AP, nabízí se tedy možnost připojovat uživatele k internetu pomoci WiFi. Při této variantě je možné připojit velké množství uživatelů a není třeba přidávat nové zásuvky či jakkoli měnit již danou strukturovanou kabeláž budov. Při vhodném umístění přístupových bodů (AP) v budově můžeme dosáhnout toho, že každý uživatel bude moci přistupovat k internetu v kterékoliv části objektu, bez toho aniž by byla jakkoli ovlivněna pracovní činnost v již zavedené datové síti AČR.

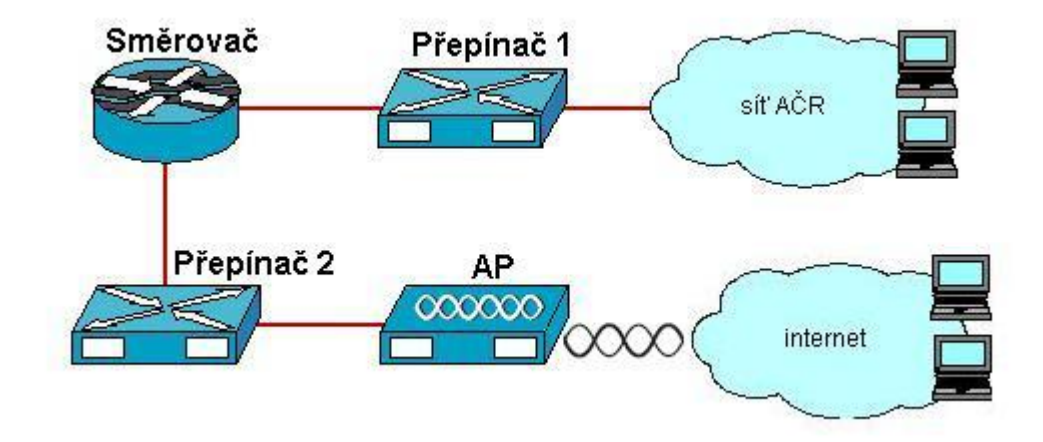

<span id="page-29-0"></span>Obr. 18. Připojení k internetu pomocí WiFi

## <span id="page-30-0"></span>**4 REALIZACE SÍŤE S PRVKY WIFI**

Tato varianta návrhu sítě je velmi výhodná z důvodu minimálních zásahů do stávající strukturované kabeláže budovy. V současné době jsou v Hlavní budově popisovaného objektu zavedeny do sítě pouze dvě patra, požadavkem je zapojit do sítě zbylé dvě patra a dále je cílem připojit do sítě i novou dvoupatrovou budovu, která je v těsné blízkosti budovy Hlavní.

## <span id="page-30-1"></span>**4.1 Základní požadavky na síť**

Základní věcí, při návrhu každé počítačové sítě je především stanovit si seznam požadavků na danou síť.

Kritéria, která byla zadána jsou následující:

- síť bude podporovat 150 uživatelů s připojením k armádní síti
- 100 uživatelů s přístupem k internetu
- každá pracovní stanice bude mít pouze jedno Ethernetové rozhraní
- každý uživatel bude mít jednu pracovní stanici do dané sítě
- nebudou zde použity IP telefony

Z těchto požadavků lze vycházet při návrhu sítě. Tato vstupní data jsou základním kamenem pro stanovení aktivních prvků v síti.

## <span id="page-30-2"></span>**4.2 Návrh topologie**

K odvození počtu aktivních prvků se vychází z počtu portů potřebných pro připojení uživatelů do jednotlivých sítí.

- **Armádní síť** K této síti má mít přístup 150 uživatelů, zde musí být zahrnuta rezerva pro možný růst počtu uživatelů, obvyklá hodnota je 20%. K této hodnotě je nutno připočítat 40 portů pro společná síťová zařízení a vzájemnému propojení aktivních prvků. Počet uživatelů je vyjádřen následujícím vzorcem: 150 uživatelů x  $1.2 + 40$ portů = 220 portů. Je tedy potřeba minimálně 220 portů a tedy pěti kusů 48 portových switchů.
- Internet Stejný postup bude aplikován při řešení počtů portů pro uživatele připojených k internetu: 100 uživatelů x  $1.2 = 120$  portů. Na jeden AP lze připojit maximálně 43 uživatelů. Z toho plyne, že bude potřeba minimálně čtyři AP.

Je-li znám počet aktivních prvků, lze již vytvořit základní návrh topologie sítě.

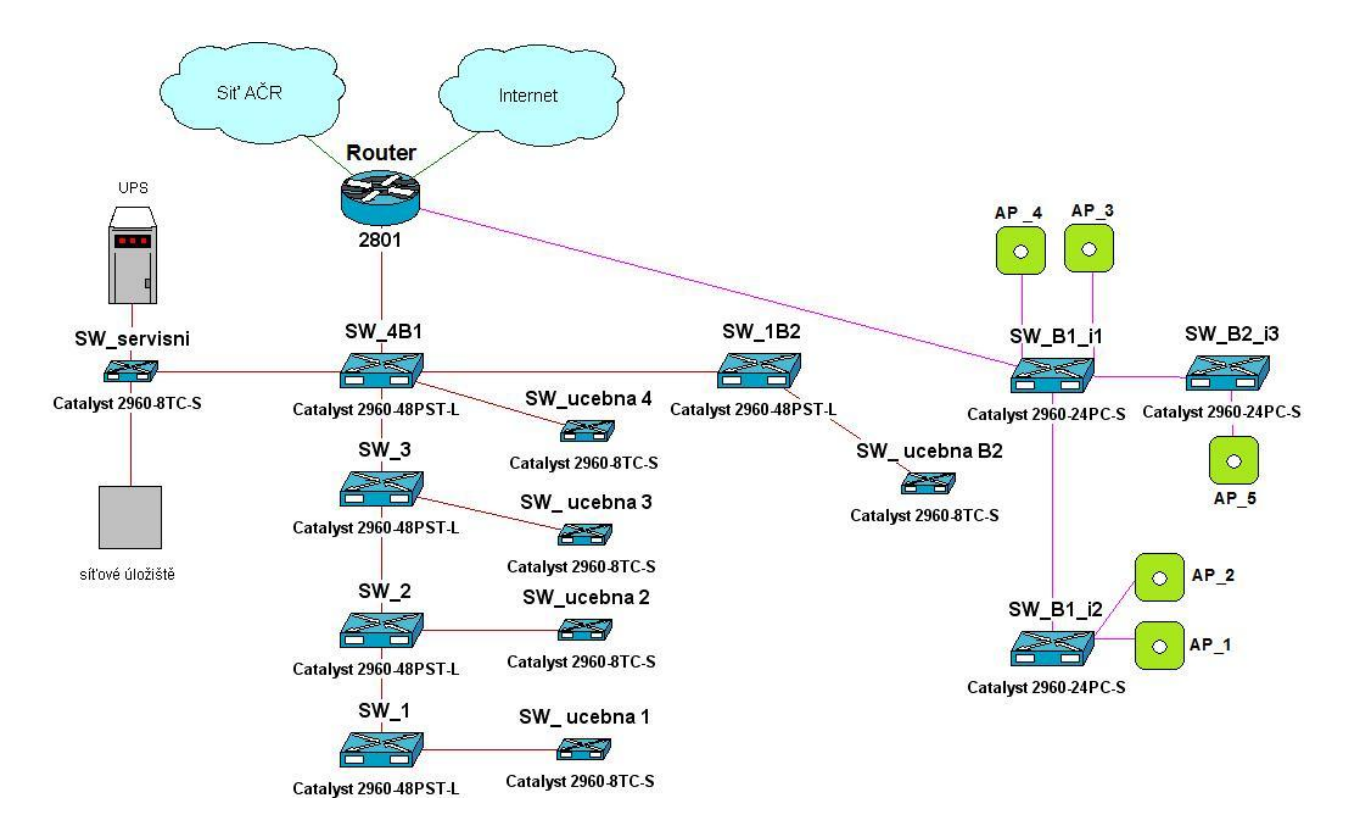

Obr. 19. Topologie sítě u 104. Zabezpečovacího praporu

<span id="page-31-1"></span>V návrhu sítě jsou použity 48, 24 a 8mi-portové switche firmy CISCO. Router řady 2800 a Access Point řady 1140 od stejného výrobce. Záložní zdroj od výrobce APC slouží k zálohování routeru a síťového disku, který slouží jako centrální úložiště dat.

Obě sítě jsou připojeny k routeru, protože internet je k útvarům poskytován pomocí VPN (virtuální privátní síť), která je zakončena na přístupovém routeru daného útvaru.

## <span id="page-31-0"></span>**4.3 Realizace propojení v budovách**

Současná topologie sítě je v následujícím stavu. Budova číslo jedna je Hlavní budova, která se skládá ze čtyř pater. V prvním patře je provozní rota, která má k dispozici kolem patnácti počítačŧ, zatím využívaných bez jakéhokoliv připojení do sítě. V druhém patře je rota velení a služeb se stejným rozdělením technologie. Ve třetím patře je hlavní řídící štáb, který disponuje přibližně čtyřiceti počítači. Zde je připojení do armádní sítě poskytováno přes metalické propojení, ukončené v technické místnosti, v posledním čtvrtém patře. Ve čtvrtém patře je jednotka logistické podpory, kde je umístěno cca třicet počítačŧ. Připojení k síti je stejné jako u řídícího štábu, tudíž vedeno prostřednictvím metalických kabelů zakončených v technické místnosti. Takže v současné době je zasíťováno pouze třetí a čtvrté podlaží, jenž má připojení do sítě AČR. Ve stávající technické místnosti je zakončena strukturované kabeláž. Je zde také zastaralý 48 portový switch a router CISCO řady 2800. Stávající situace proto neumožňuje připojení všech uživatelů do armádní sítě a v žádném případě nemá připojení k internetu. Budova číslo dvě nemá dosud žádnou strukturovanou kabeláž a jsou zde jen samostatné počítače, a to jen v druhém patře, kde je automobilní jednotka. V prvním patře nejsou počítače žádné, je zde situována pouze kuchyně a jídelna.

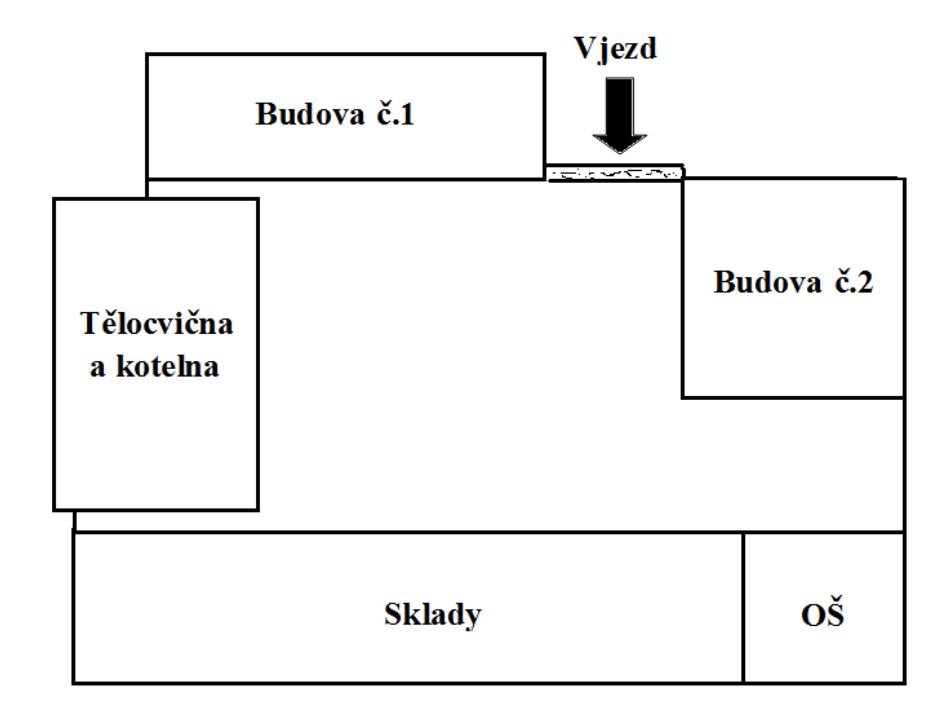

Obr. 20. Půdorys objektu

<span id="page-32-0"></span>Nový návrh topologie sítě počítá s připojením sto padesáti uživatelů do armádní sítě a vznikne zde zcela nová LAN pro uživatele internetu. K zasíťování prvního a druhého podlaží budovy jedna, bude použito stejné dokumentace jako u výstavby strukturované kabeláže ve třetím a čtvrtém podlaží, protože jsou autentická, co se týče rozmístění kanceláří. Takže v každém patře bude čtyřicet osm zásuvek s konektory RJ-45, které budou rovnoměrně rozmístěny do jednotlivých kanceláří. Všechny kabely budou ukončeny v nové technické místnosti ve druhém patře. K propojení dvou technických místností bude postačovat jeden metalický kabel. V druhé budově bude provedení strukturované kabeláže obdobné jako u budovy jedna. Takže v druhém patře budou do každé místnosti přivedeny dvě zásuvky a ukončeny budou v nové technické místnosti na tomto patře. Tato technická místnost tři bude propojena s technickou místností jedna pomocí stíněného venkovního metalického kabelu, o maximální délce do padesáti metrů. Strukturovanou kabeláž je útvar schopen si zabezpečit vlastními silami. Rozmístění prvků je znázorněno na následujícím obrázku. Prvky patřící do sítě AČR jsou vyznačeny modře a prvky umožňující připojení k internetu jsou znázorněny žlutou barvou.

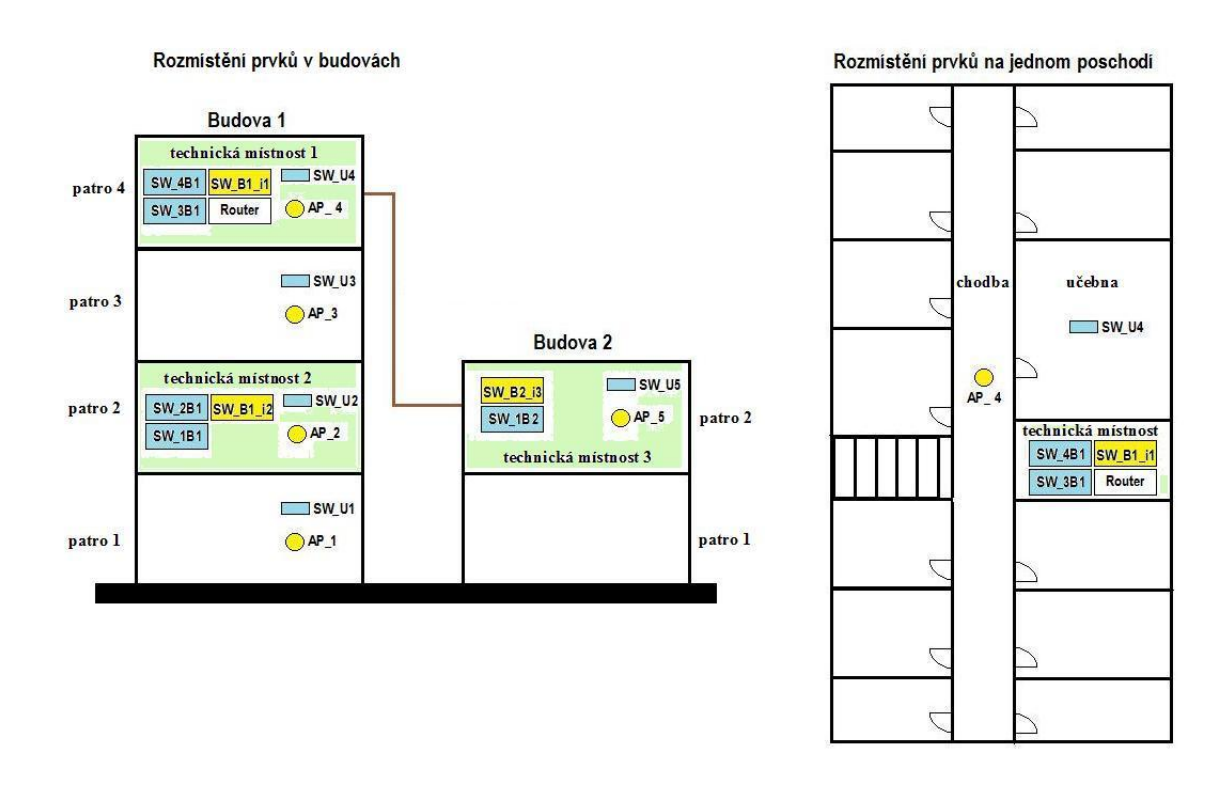

Obr. 21. Umístění prvků v budovách

## <span id="page-33-2"></span><span id="page-33-0"></span>**4.4 Specifikace aktivních prvkŧ**

### <span id="page-33-1"></span>**4.4.1 Router**

Jako přístupový router je použit již zmiňovaný stávající router od firmy CISCO řady 2800. Konkrétně jde o šasi 2801 s kartami HWIC-2FE a VWIC2-1MFT-G703. Celkově má tedy čtyři FastEthernetové porty s rychlostí 100Mbits/sec a jeden port E1 s rychlosti 2Mbits/sec. Přesné umístění portů a slotů je na obrázku 22. Dva FastEthernetové porty jsou použity k připojení switchů s označením SW 4B1 a SW B1 i1. Kapacita flash paměti je 64MB a velikost operační paměti je 256MB. Router je umístěn v datovém rozvaděči v technické místnosti číslo jedna.

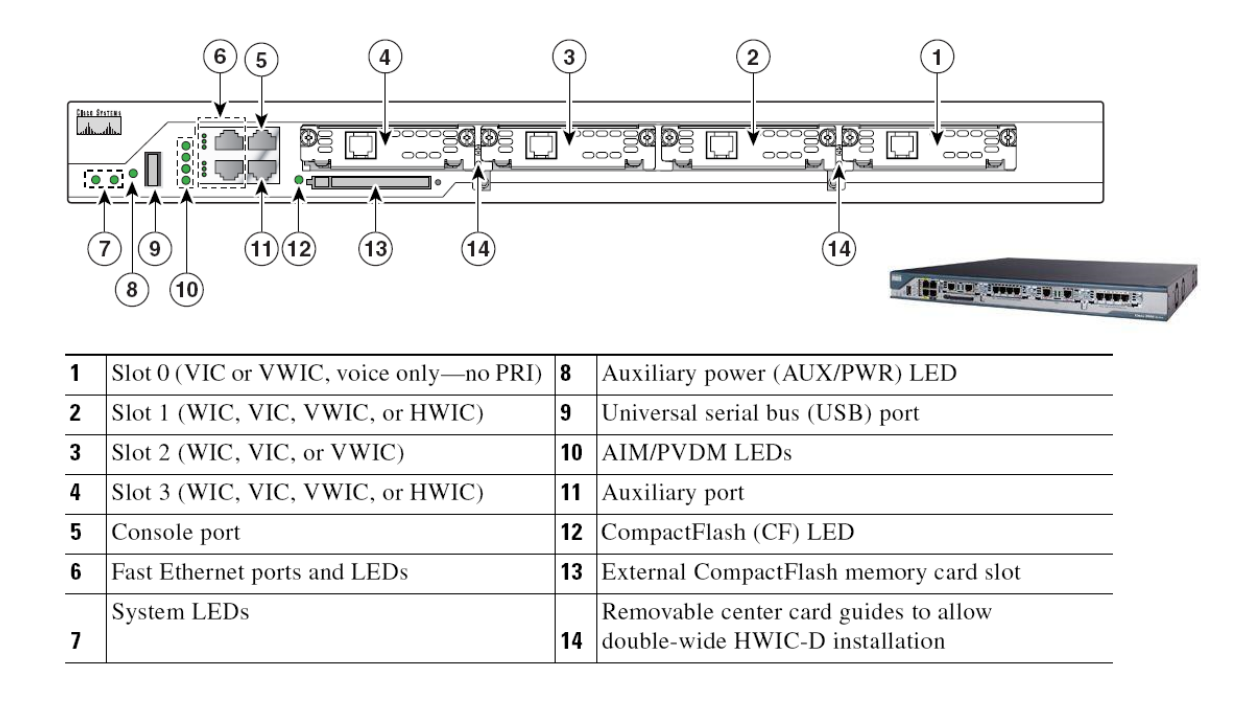

<span id="page-34-1"></span>Obr. 22. Umístění slotů a portů na šasi routeru CISCO 2801

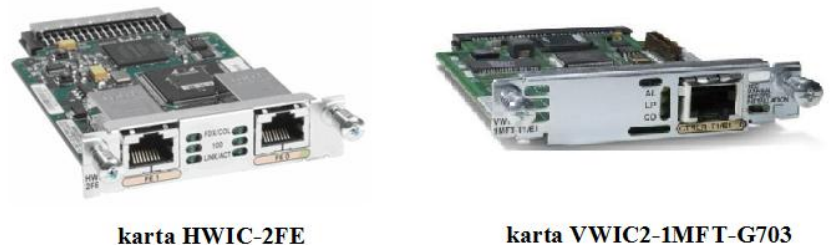

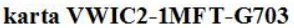

Obr. 23. Karty použité v routeru

#### <span id="page-34-2"></span><span id="page-34-0"></span>**4.4.2 Switche**

Switche Catalyst 2960-48PST-L, Catalyst 2960-24PC-S a Catalyst 2960-8TC-jsou novými členy Cisco Catalyst 2960 Series. Switche jsou určeny pro středně velké a malé kancelářské sítě a pobočky. Switche mají možnost PoE (Power over Ethernet) podporují připojení zařízení jako jsou například IP telefony, bezdrátové access points a video kamery. Switch umožňuje 15,4W až pro 24 portů s transparentním připojením k PoE

zařízením Tyto switche využívají bohatých možnosti softwaru IOS, včetně komplexních funkcí L2, QoS(Quality of Service), rozsáhlou bezpečnostní ochranu a další funkce pro správu sítě. Aktualizace softwaru jsou k dispozici bez dodatečných nákladů.

Pro připojení uživatelů do armádní sítě jsou použity 48 portové switche Catalyst 2960-48PST-L, které budou umístěny v technických místnostech budovy. Rozmístění portů je na obrázku 24. K vzájemnému propojení switchů bude využito metalických up-linků s rychlostí až 1 Gbits/sec. Switche jsou montovány do datových rozvaděčů v technických místnostech.

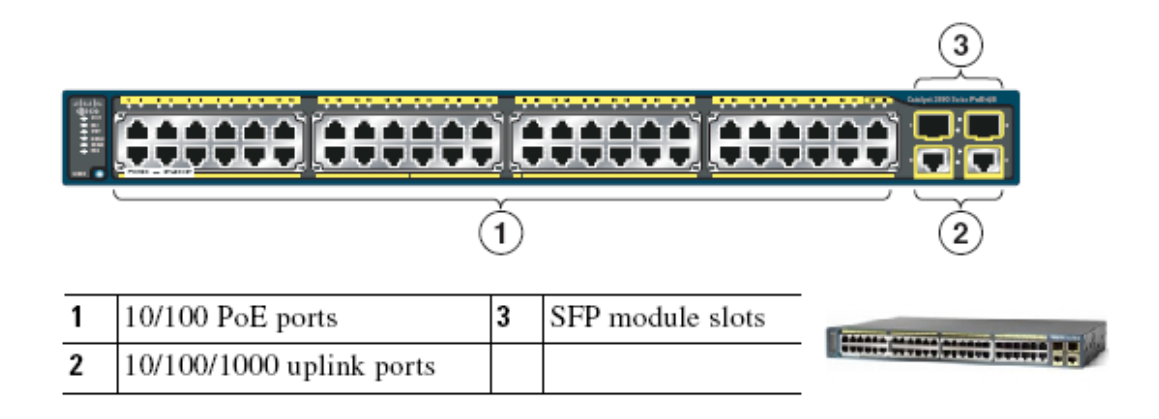

Obr. 24. Přední panel switche Catalyst 2960-48PST-L

<span id="page-35-0"></span>Uživatelé a bezdrátové přístupové body budou připojeni pomocí switchů Catalyst 2960-24PC-S, které budou umístěny také v technických místnostech budovy. Většina uživatelů internetu bude připojena pomocí technologie Wifi. Porty, které nebudou využity pro připojení přístupových bodů, bude možné využít i pro připojení uživatelů pomocí Ethernetového rozhraní. K napájení přístupových bodů bude využita funkce PoE a nebude nutno k přístupovým bodům instalovat napájecí kabely.

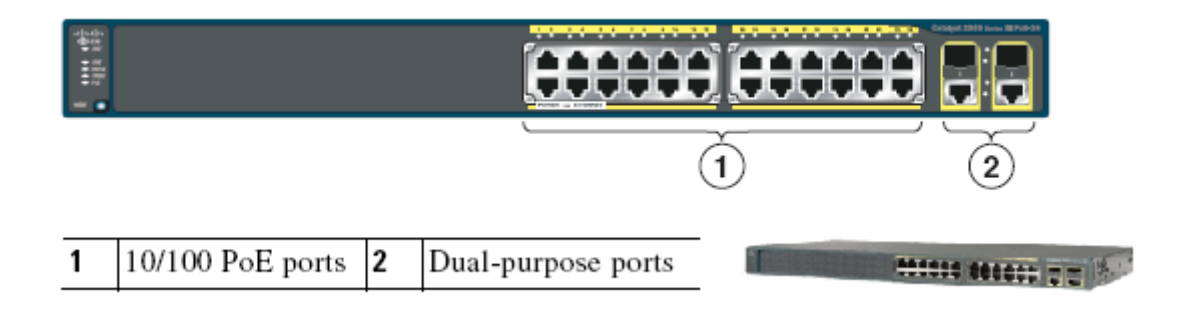

Obr. 25. Přední panel switche Catalyst 2960-24PC-S

<span id="page-36-1"></span>Switche Catalyst 2960-8TC-S budou umístěny v učebnách a využity při společných poradách, aby jednotliví uživatelé měli přístup k datům uloženým na síťovém úložišti. Porty budou standardně vypnuty a aktivovány budou jen na požádání. Jeden z těchto switchů je použit jako servisní switch, sloužící k připojení UPS, síťového disku nebo jiných zařízení.

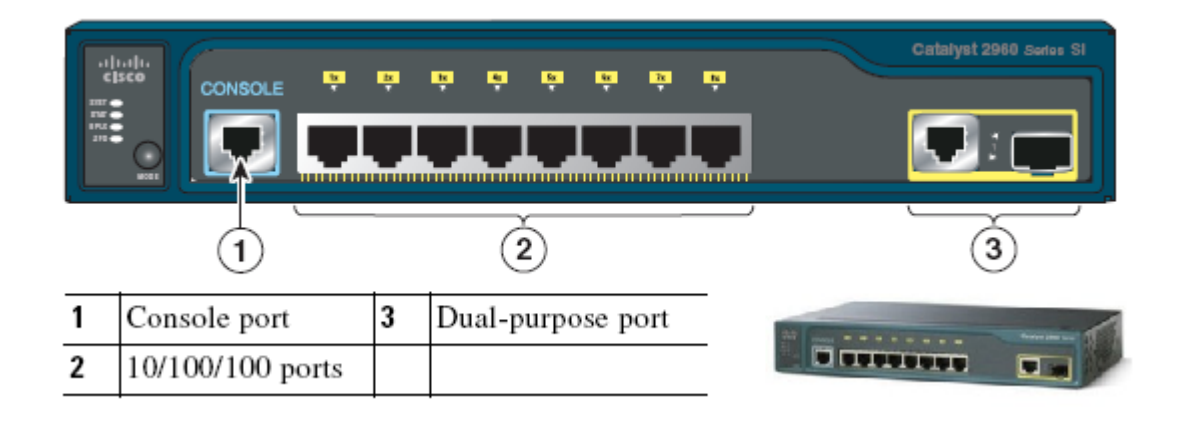

<span id="page-36-2"></span>Obr. 26. Přední panel switche Catalyst 2960-8TC-S

#### <span id="page-36-0"></span>**4.4.3 Přístupové body**

Cisco Aironet Access Point je bezdrátový LAN vysílač, který funguje jako spojovací bod mezi bezdrátovou a kabelovou sítí nebo jako střed samostatné bezdrátové sítě je určen pro jednoduché nasazení a velkou energetickou účinnosti. V návaznosti na dědictví Cisco Aironet excelence RF, řada 1140 používá nejrozšířenější technologie 802.11n s elegantním designem, který se hodí do jakéhokoli kancelářského prostředí. K jednomu přístupovému bodu Aironet 1140 lze připojit až 43 uživatelů a pro napájení lze využít funkce PoE. Jednotlivé přístupové body jsou umístěny na každém patře uprostřed chodby. Znázorněno na obrázku 21 [7].

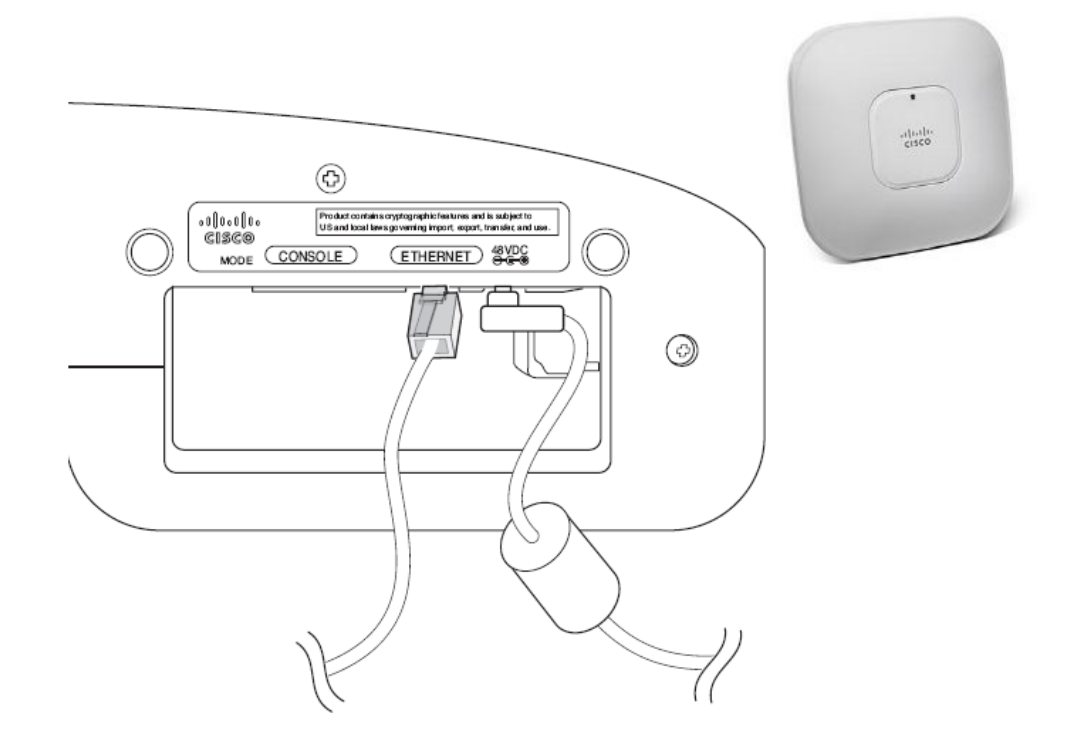

<span id="page-37-1"></span>Obr. 27. Připojení kabelů k přístupovému bodu Cisco Aironet 1140

## <span id="page-37-0"></span>**4.4.4 Ostatní prvky a materiál**

## **Záložní zdroj**

Jako záložní zdroj je vybrán Smart-UPS XL 1500 VA od firmy APC. UPS je možno vsadit do racku. Napájena je 230 V střídavého napětí a může napájet až sedm zařízení. Obsahuje síťový modul pro vzdálený přístup a zprávu přes SNMP protokol s rozhraním RJ-45. Zdroj je umístěn v datovém rozvaděči v technické místnosti číslo jedna.

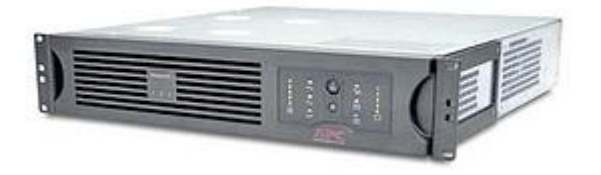

Obr. 28. Smart-UPS XL 1500 VA

#### <span id="page-38-0"></span>**NAS disk (Network Attached Storage)**

Síťové úložiště je realizováno pomocí NAS serveru DNS-323 od výrobce D-Link. Obsahuje dva 2TB disky od firmy Samsung. DNS-323 umožňuje připojení k síti pomocí jednoho gigabitového ethernetového rozhraní s konektorem RJ-45. V NAS disku jsou zabudovány funkce FTP server (File Transfer Protocol**)**, uPnP AV media server. Management je možný pomocí webového rozhraní a varování a upozornění jsou posílána na email administrátora. NAS disk je umístěn na polici v datovém rozvaděči.

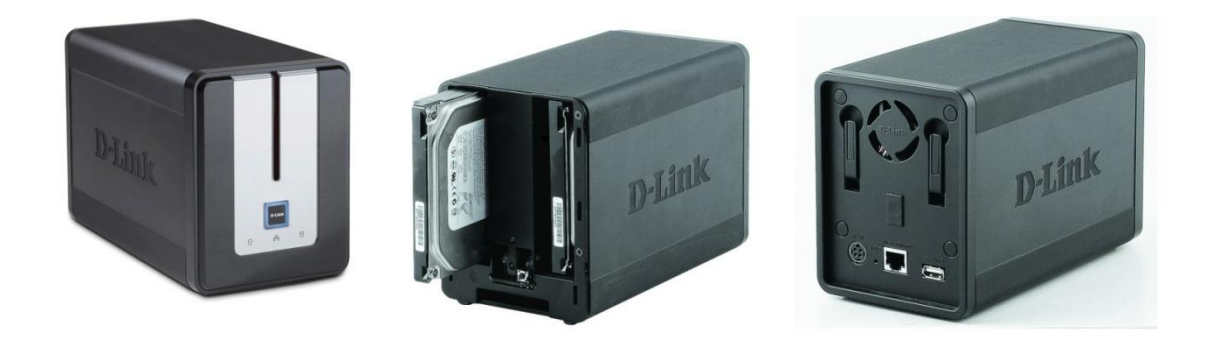

Obr. 29. D-Link DNS - 323

#### <span id="page-38-1"></span>**Datové skříně**

V původní technické místnosti je již umístěn velký datový rozvaděč od firmy Triton 600x800x1970 mm. Zde je umístěn patch panel s ukončením stávající strukturované kabeláže. Stejným způsobem budou datové rozvaděče instalovány do nových technických místností. Nové datové rozvaděče jsou stejných rozměrů a také od firmy Triton. V nových datových rozvaděčích budou umístěny patch panely s ukončením nové strukturované kabeláže. Datové rozvaděče jsou vybaveny ventilační jednotkou prostorového rozvaděče RAX-CH-X05-X3 s termostatem a šesti ventilátory. V každém datovém rozvaděči je umístěn napájecí panel s osmi zásuvkami na 230V.

### **Kabely, zásuvky a patch panely**

Pro strukturovanou kabeláž bude použito UTP kabelů cat.6. V každé místnosti bude instalováno po třech zásuvkách RJ-45 cat.6. Pro ukončení strukturované kabeláže bude použit 48 portový patch panel stejné kategorie. K vzájemnému propojení dvou budov bude použit venkovní STP kabel cat.5e. Dále bude potřebné větší množství krátkých UTP kabelů použitých k propojení switchů a patch panelů.

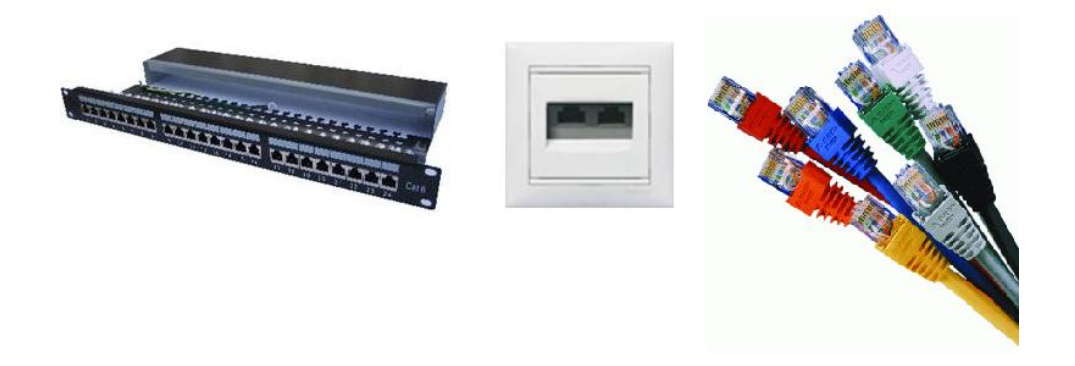

Obr. 30. Patch panely, zásuvky, UTP kabely

## <span id="page-39-0"></span>**Klimatizace**

V první technické místnosti je umístěna klimatizační jednotka UV12 od firmy LG z důvodu většího tepelného výkonu vytvářeného větším množstvím zařízení umístěného v této místnosti. Jde o vnitřní klimatizační jednotku s možností umístění na stěnu a s výkonem chlazení 3,5 kW.

<span id="page-39-1"></span>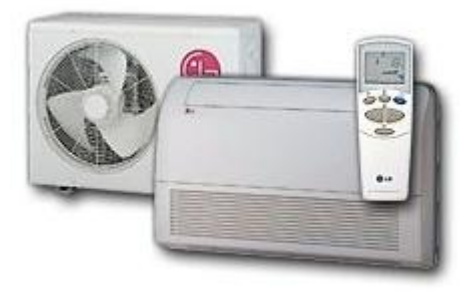

Obr. 31. Klimatizační jednotka LG UV12

## <span id="page-40-0"></span>**4.5 Konfigurace prvků**

Připojením k síti AČR je každému útvaru přidělen adresní prostor. Pro síť AČR je adresace z privátního prostoru 10.0.0.0 a pro internet z rozsahu 172.16.0.0. Na routeru jsou tedy k dispozici dvě FastEthernetová rozhraní s danou adresací. S touto adresací si každý útvar manipuluje sám dle svých požadavků.

Předpokladem je, že 104. mechanizovanému praporu byla přidělena tato adresace:

- 10.96.240.0 s maskou 255.255.254.0 pro armádní síť
- $\bullet$  172.16.252.0 s maskou 255.255.254.0 pro síť internetu

Máme tedy k dispozici dva adresní prostory s pět-set osmi IP adresami pro uživatele a síťové prvky v síti [6]. Zadaný prostor je rozdělen v následující tabulce:

| Přidělený IP prostor 10.96.240.0, maska 255.255.254.0 |               |                 |                 |                       |  |  |  |
|-------------------------------------------------------|---------------|-----------------|-----------------|-----------------------|--|--|--|
|                                                       | IP aresace    | Maska           | první IP adresa | poslední IP<br>adresa |  |  |  |
| Síťové prvky                                          | 10.96.240.0   | 255.255.255.128 | 10.96.240.1     | 10.96.240.126         |  |  |  |
|                                                       | 10.96.240.128 | 255.255.255.128 | 10.96.240.129   | 10.96.240.254         |  |  |  |
| Uživatelé                                             | 10.96.241.0   | 255.255.255.0   | 10.96.241.1     | 10.96.241.254         |  |  |  |

<span id="page-40-1"></span>Tab.1. Rozdělení IP prostoru

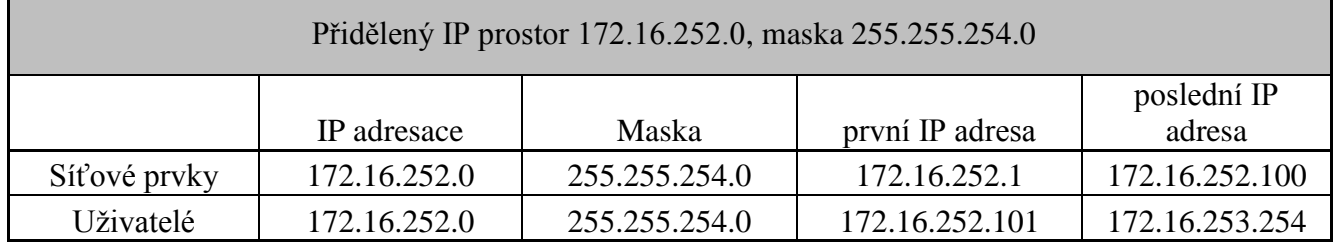

Pro síť AČR byly vytvořeny dvě VLAN – s označením 101 a 10. VLAN 101 je použita jako servisní a z jejího adresního prostoru jsou přidělovány IP adresy jednotlivým prvkům sítě (switche, tiskárny, atp.). VLAN 10 je použita pro jednotlivé uživatele armádní sítě.

Možná konfigurace routeru:

*ROUTER>enable // zapíná privilegovaný mód ROUTER# configure terminal // zapne konfigurační mód ROUTER(config)# interface fastethernet0/0.101 //vytvoří sub-interface 101 ROUTER(config-subif)# description sit\_ACR // popisek interface ROUTER(config-subif)# encapsulation dot1Q 10 // zapne encapsulaci dot1Q ROUTER(config-subif)# ip address 10.96.241.1 255.255.255.0 // přidělí IP na interface*

Stejným způsobem je přidělena adresace na interface fa0/0.10, který je použit pro uživatele

a na interface fa0/1.200 sloužící k připojení na internet.

Jsou-li interface fa0/0 a fa0/1 nakonfigurovány, je možné připojit switche SW\_4B1 a SW\_i1B1. Na následujícím příkladu je popsána konfigurace switche SW\_4B1, u ostatních switchů je konfigurace obdobná, viz. Příloha PI.

Možná konfigurace switche:

*SWITCH>enable // zapíná privilegovaný mód SWITCH# configure terminal // zapne konfigurační mód SWITCH(config)# vlan 10 //vytvoří VLANu 10 SWITCH(config-vlan)# name sit\_ACR //pojmenuje VLANu SWITCH(config-vlan)#exit SWITCH(config)# vlan 101 //vytvoří VLANu 101 SWITCH(config-vlan)# name servisni\_VLAN //pojmenuje VLANu SWITCH(config-vlan)#exit SWITCH(config)#interface Vlan10 // vytvoří interface VLAN 10 SWITCH(config-if)#description sit\_ACR SWITCH(config-if)#ip address 10.96.241.2 255.255.255.0 // přidělení adresace na interface VLAN 10 SWITCH(config)#interface Vlan101 SWITCH(config-if)# description servisni\_VLAN SWITCH(config-if)# ip address 10.96.240.2 255.255.255.128 SWITCH(config-if)#exit SWITCH(config)#interface range fa0/1-8 // nastaveny budou porty 1 až 8 SWITCH(config-if -range)# switchport access vlan 10 // přiřadí port do VLAN 10 SWITCH(config-if -range)# switchport mode access // nastaví port jako accees (přístupový) SWITCH(config-if -range)#exit SWITCH(config)# interface GigabitEthernet0/1 SWITCH(config-if)# switchport mode trunk // up-linkový port bude nastaven jako trunk SWITCH(config-if)# switchport trunk allowed vlan 10,101 // povolí trunk jen pro VLAN 10 a 101 SWITCH(config-if)#exit*

K ověření správného přiřazení portu do VLAN je používán příkaz Show VLAN.

|                                           |                                    | COM1:9600baud - Tera Term VT                                                                        |                                                      |                                       |                  |                                                  |                 |                               |                                                          |                                                   |  |
|-------------------------------------------|------------------------------------|----------------------------------------------------------------------------------------------------|------------------------------------------------------|---------------------------------------|------------------|--------------------------------------------------|-----------------|-------------------------------|----------------------------------------------------------|---------------------------------------------------|--|
|                                           |                                    | File Edit Setup Control Window Resize Help                                                          |                                                      |                                       |                  |                                                  |                 |                               |                                                          |                                                   |  |
| Switch#<br>Switch#<br>Switch#<br>lSwitch# | Switch#sh vlan                     |                                                                                                    |                                                      |                                       |                  |                                                  |                 |                               |                                                          |                                                   |  |
|                                           | <b>VLAN Name</b>                   |                                                                                                    |                                                      |                                       | Status           |                                                  | Ports           |                               |                                                          |                                                   |  |
| $\mathbf{10}$                             | default<br>sit ACR                 |                                                                                                    |                                                      |                                       | active<br>active |                                                  |                 |                               | Ea0/1, Ea0/2, Ea0/3, Ea0/4<br>Fa0/5, Fa0/6, Fa0/7, Fa0/8 |                                                   |  |
| 101<br>1003<br>1004                       |                                    | servisni_VLAN<br>$1002$ fddi-default<br>token-ring-default<br>fddinet-default<br>1005 trnet-default |                                                      |                                       | active           | act/unsup<br>act/unsup<br>act/unsup<br>act/unsup |                 |                               |                                                          |                                                   |  |
|                                           | VLAN Type                          | SAID                                                                                                | MTU                                                  |                                       |                  |                                                  |                 |                               |                                                          | Parent RingNo BridgeNo Stp BrdgMode Trans1 Trans2 |  |
| 10<br>101<br>1002<br>1003                 | enet<br>enet<br>enet<br>fddi<br>tr | 100001<br>100010<br>100101<br>101002<br>101003<br>1004 fdnet 101004<br>1005 trnet 101005            | 1500<br>1500<br>1500<br>1500<br>1500<br>1500<br>1500 | T<br>I<br>$\qquad \qquad =$<br>I<br>I |                  |                                                  | $ieee -$<br>ibm | -<br>$\overline{\phantom{a}}$ | Ø<br>0<br>0<br>0<br>0<br>0<br>Ø                          | 0<br>0<br>0<br>0<br>0<br>0<br>0                   |  |
|                                           |                                    | Remote SPAN VLANs                                                                                   |                                                      |                                       |                  |                                                  |                 |                               |                                                          |                                                   |  |
|                                           |                                    | Primary Secondary Type                                                                              |                                                      |                                       | Ports            |                                                  |                 |                               |                                                          |                                                   |  |
| Switch#                                   |                                    |                                                                                                    |                                                      |                                       |                  |                                                  |                 |                               |                                                          |                                                   |  |

Obr. 32. Výpis příkazu show vlan

<span id="page-42-0"></span>Pro automatické přidělování adres je na switchi nastaven DHCP pool, ze kterého jsou přidělovány adresy pro jednotlivé uživatele.

Možná konfigurace DHCP na switchi:

*SWITCH>enable // zapíná privilegovaný mód SWITCH# configure terminal // zapne konfigurační mód SWITCH(config)# ip dhcp pool Uzivatele // pojmenuje DHCP pool SWITCH(dhcp-config)# network 10.96.241.0 255.255.255.0 // rozsah z kterého jsou čerpány IP adresy SWITCH(dhcp-config)# default-router 10.96.240.1 SWITCH(dhcp-config)# dns-server 10.10.10.10 SWITCH(dhcp-config)# lease 20 23 // doba platnosti přidělené IP adresy (20dní a 23hodin)*

Správnost přidělení IP adresy lze ověřit připojením PC do jednoho z portů a zadáním příkazu ipconfig do příkazového řádku.

| <b>EX Příkazový řádek</b>                                                                                                    |  |
|----------------------------------------------------------------------------------------------------|--|
| C:\Documents and Settings\Sebi><br>C:\Documents and Settings\Sebi><br>C:\Documents and Settings\Sebi><br>C:\Documents and Settings\Sebi><br>C:\Documents and Settings\Sebi><br>C:\Documents and Settings\Sebi><br>C:\Documents and Settings\Sebi><br>C:\Documents and Settings\Sebi><br>C:\Documents and Settings\Sebi>ipconfig<br> Konfigurace protokolu IP systému Windows |  |
| Adaptér sítě Ethernet Připojení k místní síti:                                                                                                    |  |
| Přípona DNS podle připojení :<br>Adresa IP 10.96.241.3<br>Maska podsítě 255.255.255.0<br>Uýchozí brána 10.96.240.1                                                                                                    |  |
| Adaptér sítě Ethernet Síťové připojení Bluetooth:                                                                                                    |  |
| Stav média   : odpojeno                                                                                                    |  |
| C:\Documents and Settings\Sebi>_                                                                                                    |  |

Obr. 33. Správnost přidělení IP adresy

<span id="page-43-0"></span>DHCP bude nastaveno jen switchi SW\_4B1 a SW\_i1B1. Konfigurace ostatních switchů bude obdobná jako u těchto dvou prvků, celá konfigurace swichů je uložena v přílohách.

Nepoužívané porty na switchích jsou ve stavu "shutdown" (neaktivní), bude-li třeba připojit nové zařízení nebo uživatele, je nutno tento port aktivovat. Aby administrátor nemusel jít přímo k prvku a aktivovat port pomocí konzolového kabelu, je na switchích povolen vzdálený přístup pomocí telnetu.

Možná konfigurace pro vzdálený přístup:

*SWITCH>enable SWITCH# configure terminal SWITCH(config)# enable secret cisco // nastaví heslo do privilegováného módu SWITCH(config)# username admin password cisco //nastaví uživatelské jméno a heslo SWITCH(config)# line vty 0 4 // nastaví linky telnetu SWITCH(config-line) # password cisco // nastaví heslo pro přístup SWITCH(config-line) # login // umožní přihlášení pomoci telnetu*

K ověření přístupu do prvku je použiván příkaz telnet z příkazového řádku windows.

| ox telnet 10.96.240.2                                              | –   0   X |                  |
|--------------------------------------------------------------------|-----------|------------------|
| C:\Documents and Settings\Sebi>                                    |           | $\blacktriangle$ |
| C:\Documents and Settings\Sebi>                                    |           |                  |
| C:\Documents and Settings\Sebi>                                    |           |                  |
| C:\Documents and Settings\Sebi>                                    |           |                  |
| C:\Documents and Settings\Sebi>                                    |           |                  |
| C:\Documents and Settings\Sebi>                                    |           |                  |
| C:\Documents and Settings\Sebi>                                    |           |                  |
| C:\Documents and Settings\Sebi>                                    |           |                  |
| C:\Documents and Settings\Sebi>                                    |           |                  |
| C:\Documents and Settings\Sebi><br>C:\Documents and Settings\Sebi> |           |                  |
| C:\Documents and Settings\Sebi>                                    |           |                  |
| C:\Documents and Settings\Sebi>                                    |           |                  |
| C:\Documents and Settings\Sebi>                                    |           |                  |
| C:\Documents and Settings\Sebi>                                    |           |                  |
| C:\Documents and Settings\Sebi>                                    |           |                  |
| C:\Documents and Settings\Sebi>                                    |           |                  |
| C:\Documents and Settings\Sebi>                                    |           |                  |
| C:\Documents and Settings\Sebi>                                    |           |                  |
| C:\Documents and Settings\Sebi>                                    |           |                  |
| C:\Documents and Settings\Sebi>                                    |           |                  |
| C:\Documents and Settings\Sebi>                                    |           |                  |
| C:\Documents and Settings\Sebi>                                    |           |                  |
| C:\Documents and Settings\Sebi>                                    |           |                  |
| C:\Documents and Settings\Sebi>                                    |           |                  |
| C:\Documents and Settings\Sebi>                                    |           |                  |
| C:\Documents and Settings\Sebi>                                    |           |                  |
| C:\Documents and Settings\Sebi>                                    |           |                  |
| C:\Documents and Settings\Sebi>                                    |           |                  |
| C:\Documents and Settings\Sebi>                                    |           |                  |
| C:\Documents and Settings\Sebi>                                    |           |                  |
| C:\Documents and Settings\Sebi>                                    |           |                  |
| C:\Documents and Settings\Sebi>telnet 10.96.240.2                  |           |                  |
| Připojování k 10.96.240.2                                          |           |                  |
| User Access Verification                                           |           |                  |
| Password:                                                          |           |                  |
| Switch>en                                                          |           |                  |
| Password:                                                          |           |                  |
| Switch#                                                            |           |                  |
| Switch#                                                            |           |                  |
| Switch#                                                            |           |                  |
| Switch#                                                            |           |                  |
| <b>Switch#conf t</b>                                               |           |                  |
| Enter configuration commands, one per line. End with CNTL/Z.       |           |                  |
| Switch <config>#_</config>                                         |           |                  |
|                                                                    |           |                  |
|                                                                    |           |                  |
|                                                                    |           |                  |
|                                                                    |           |                  |
|                                                                    |           |                  |
|                                                                    |           |                  |

Obr. 34. Vzdálený přístup do prvku

<span id="page-44-0"></span>Správnost spojení si lze ověřit pomoci příkazu ping. Pomocí toho příkazu je následně vyzkoušeno spojení mezi počítačem uživatele a portem na routeru s IP adresou 10.96.240.1. [14].

| <b>EX Příkazový řádek</b>                                                                                                    |  |
|----------------------------------------------------------------------------------------------------|--|
| C:\Documents and Settings\Sebi><br> C:\Documents and Settings\Sebi><br>C:\Documents and Settings\Sebi><br> C:\Documents and Settings\Sebi><br> C:\Documents and Settings\Sebi><br>C:\Documents and Settings\Sebi><br> C:\Documents and Settings\Sebi><br>C:\Documents and Settings\Sebi>ping 10.96.240.1 |  |
| Příkaz PING na 10.96.240.1 s délkou 32 bajtů:<br> Odpověď od 10.96.240.1: bajty=32 čas=1ms TTL=255<br>Odpověď od 10.96.240.1: bajty=32 čas=1ms TTL=255<br>Odpověď od 10.96.240.1: bajty=32 čas=1ms TTL=255<br>Odpověď od 10.96.240.1: bajty=32 čas < 1ms TTL=255                                         |  |
| Statistika ping pro 10.96.240.1:<br>Pakety: Odeslané = 4, Přijaté = 4, Ztracené = 0 (ztráta 0%),<br>Přibližná doba do přijetí odezvy v milisekundách:<br>Minimum = 0ms, Maximum = 1ms, Průměr = 0ms<br> C:\Documents and Settings\Sebi>_                                                                 |  |

Obr. 35. Dostupnost portu na routeru

<span id="page-45-0"></span>Konfiguraci AP nebylo možno ověřit, protože tento prvek nebyl v době psaní bakalářské práce k dispozici. Konfigurace je tedy odvozena podle manuálu firmy CISCO, který je na přiloženém CD.

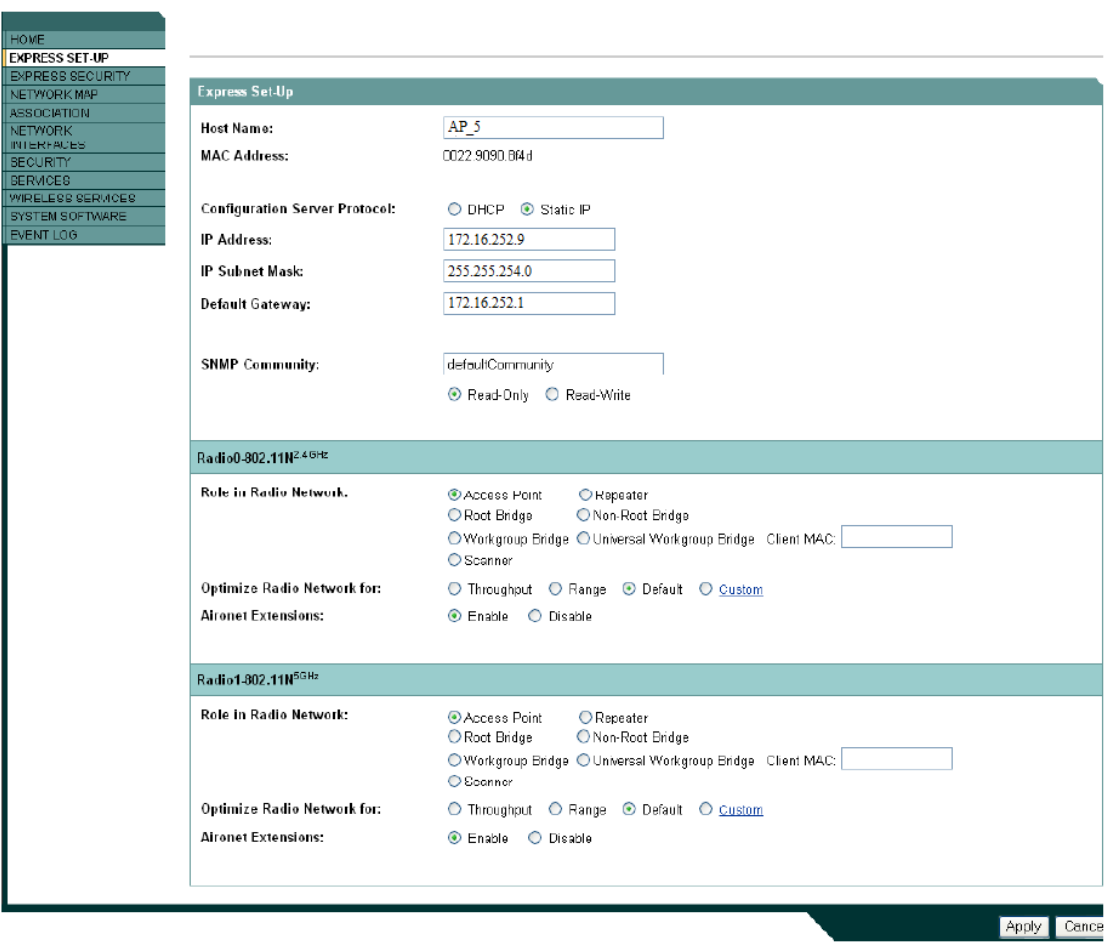

<span id="page-46-0"></span>Obr. 36. Expresní nastavení AP

## <span id="page-47-0"></span>**5 ROZPOČET**

Cenový rozpočet je vytvořen na základě cen pro běžného uživatele. Cena za router není zahrnuta do cenové kalkulace, protože je využit stávající router 2801, kterým útvar disponuje. Počty switchů a ostatních prvků vycházejí z topologie sítě. Pro rozvody jsou využity kabely cat. 6 z důvodu možného up-grade na prvky s většími přenosovými rychlostmi. Jistá úspora je v zakoupení jen dvou datových rozvaděčů - v první technické místnosti zůstane stávající datový rozvaděč. Největší úspora je zřejmá v tom, že strukturovanou kabeláž si útvar může vytvořit svépomoci, pomocí závěsných a lištových programů, které jsou běžně na skladech AČR. V následující tabulce jsou uvedeny orientační ceny za jednotlivé komponenty.

<span id="page-47-1"></span>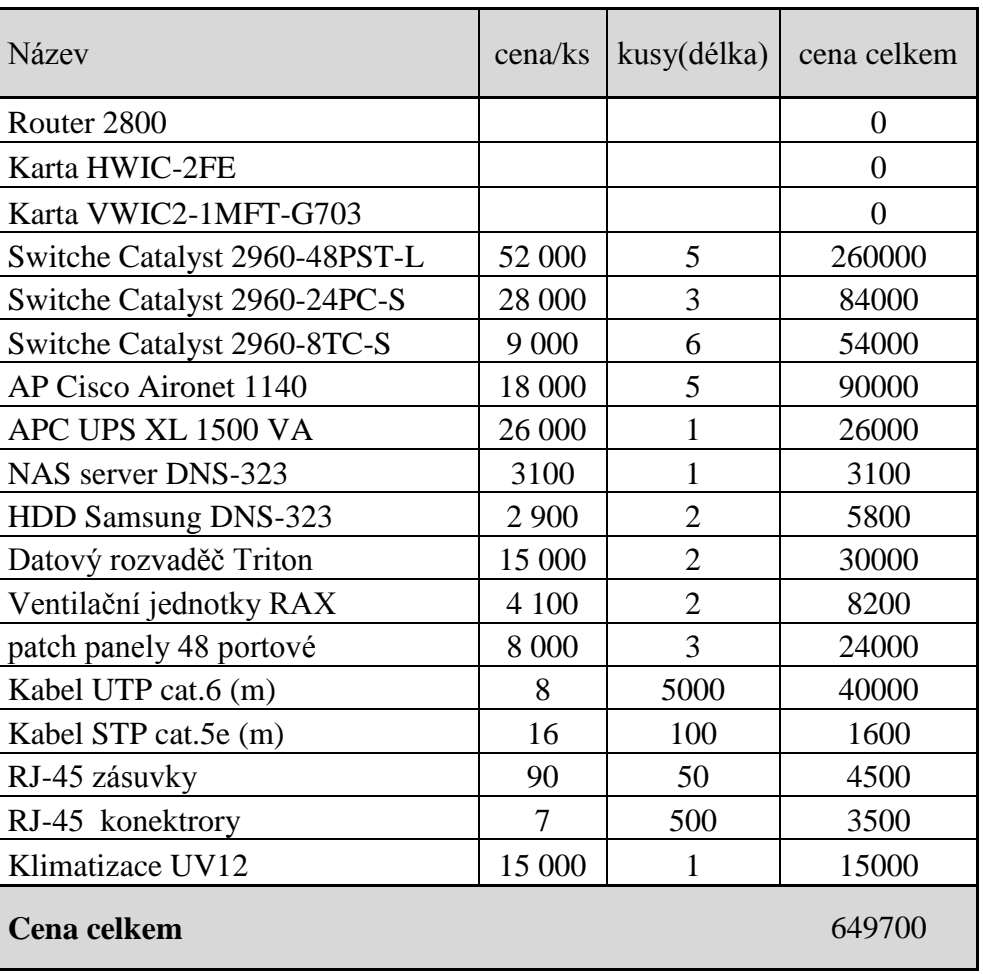

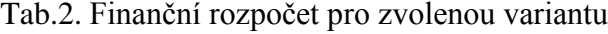

## <span id="page-48-0"></span>**ZÁVĚR**

Cílem mé práce bylo navržení možného sestavení počítačové sítě u 104. Zabezpečovacího praporu v Olomouci, které by odpovídalo požadavkům uživatele a splnilo finanční a provozní kritéria.

První polovina rešerše je věnována popisu a dělení počítačových sítí, dále jednotlivým druhům a možnostem zapojení a spojení počítačů, přístupů do sítí, jejich základní rozdělení a konkrétní možnosti užití. Rozdělení jednotlivých typů zapojení je popsáno v další kapitole, kde je již věnována větší pozornost WIFI, jež se stala styčným prvkem pro sestavení konečné podoby síťového propojení budov, potažmo prostor uvnitř.

Variant pro sestavení optimální sítě, která bude splňovat konkrétní požadavky je mnoho. V mé práci byla největší část věnována právě variantě zapojení komunikačních prostředků pomocí technologie WIFI. Velkou výhodou tohoto propojení je bezesporu komunikace, která nevyžaduje tak velké nároky na kabelové přípojky a má velkou budoucnost.

Cenová kalkulace byla sestavena pomocí ceníku, který je dostupný volně na internetu, tudíž může být zavádějící a to z hlediska firemních a množstevních slev. Proto tato část práce má formu pouze orientační.

Sestavení sítě na konkrétní dispozici budov, či prostor s kancelářemi, je velmi specifický úkol, který vyžaduje dobrou znalost nejen síťové problematiky, ale i dalších aspektů, které velmi ovlivňují celkový výsledek, počínaje znalostí anglického jazyka, orientace na trhu komunikačních prostředků, ale i znalost místních podmínek a schopnost orientace v ekonomické oblasti.

Všechny kritéria mé práce byly splněny a celkový návrh zapojení konkrétních prostor je reálný a proveditelný.

## <span id="page-49-0"></span>**CONCLUSION**

The aim of my work was suggestion of possible computer network at  $104<sup>th</sup>$  safety colours in Olomouc which would meet the requirements of its user and fulfill financial and operating criteria.

The first part of the research is devoted to description and parting of network, then concrete kinds and possibilities of connection and combining of computers, entry to network, its basic parting and specific possibility of usage. Devision of particular types of connection became the key part for the final form of network connection of different buildings and places inside.

There are a lot of options for compiling an optimal network which will fulfil the requirements. The biggest part of my work is devoted to the option of connection communication means in assistance of WIFI technology. The main advantage of this connection is mainly communication which does not require demand for cable connectors and its future frequent usage.

The cost calculation was designed according to the price list which is freely available on the Internet which can be tricky e.g. because of the firm and amount discounts. That is the reason why this part of the work is only orientational.

Compiling of the network for a particular building disposition or space with offices is very specific job which requires good knowledge not only the network problems but other aspects as well which influence the final result, starting with the knowledge of English language, orientation about the communication means market but also knowledge of local conditions and ability to understand the ecomomical field as well.

All the criteria in my work were fulfilled and the final suggestion of connection of specific places is real and realizable.

## <span id="page-50-0"></span>**SEZNAM POUŽITÉ LITERATURY**

- [1] *Wikipedie: Otevřená encyklopedie: Počítačová síť* [online]. c2010 [citováno 25. 05. 2010]. Dostupný z WWW: [<http://cs.wikipedia.org/w/index.php?title=Po%C4%8D%C3%ADta%C4%8Dov%](http://cs.wikipedia.org/w/index.php?title=Po%C4%8D%C3%ADta%C4%8Dov%C3%A1_s%C3%AD%C5%A5&oldid=5354759) [C3%A1\\_s%C3%AD%C5%A5&oldid=5354759>](http://cs.wikipedia.org/w/index.php?title=Po%C4%8D%C3%ADta%C4%8Dov%C3%A1_s%C3%AD%C5%A5&oldid=5354759)
- [2] JÍROVSKÝ, Václav. Vademecum správce sítě. 1.vyd. Praha: Grada, 2001. 428 s. ISBN 80-7169-745-1
- [3] BIGELOW, J. S. Mistrovství v počítačových sítích. 1. vyd. Brno: Computer Press, 2004. 990 s. ISBN 80-251-0178-9
- [4] *Wikipedie: Otevřená encyklopedie: Wi-Fi* [online]. c2010 [citováno 25. 05. 2010]. Dostupný z WWW: [<http://cs.wikipedia.org/w/index.php?title=Wi-](http://cs.wikipedia.org/w/index.php?title=Wi-Fi&oldid=5220935)[Fi&oldid=5220935>](http://cs.wikipedia.org/w/index.php?title=Wi-Fi&oldid=5220935)
- [5] *Wikipedie: Otevřená encyklopedie: Referenční model ISO/OSI* [online]. c2010 [citováno 26. 05. 2010]. Dostupný z WWW: [<http://cs.wikipedia.org/w/index.php?title=Referen%C4%8Dn%C3%AD\\_model\\_I](http://cs.wikipedia.org/w/index.php?title=Referen%C4%8Dn%C3%AD_model_ISO/OSI&oldid=5271057) [SO/OSI&oldid=5271057>](http://cs.wikipedia.org/w/index.php?title=Referen%C4%8Dn%C3%AD_model_ISO/OSI&oldid=5271057)
- [6] DOSTÁLEK, Libor, KABELOVÁ, Alena. Velký průvodce protokoly TCP/IP a systémy DNS. Brno: Computer Press, 2008. 488 s. ISBN 978-80-251-2236-3.
- [7] KÖHRE, Thomas. Stavíme si bezdrátovou síť Wi-fi. Brno: Computer Press, 2004. 296 s. ISBN 80-251-0391-9.
- [8] MATÝSEK, Miroslav. *Počítačové sítě*. Učební prezentace UTB FAI UAI : [s.n.], 2009.
- [9] *Wikipedie: Otevřená encyklopedie: Multiple-input multiple-output* [online]. c2009 [citováno 25. 05. 2010]. Dostupný z WWW: [<http://cs.wikipedia.org/w/index.php?title=Multiple-input\\_multiple](http://cs.wikipedia.org/w/index.php?title=Multiple-input_multiple-output&oldid=4123443)[output&oldid=4123443>](http://cs.wikipedia.org/w/index.php?title=Multiple-input_multiple-output&oldid=4123443)
- [10] TRULOVE, James. Sítě LAN. Praha: Grada Publishing, a.s., 2009. 384s. ISBN 978-80-247-2098-2.
- [11] GARY, A. Donahue. Kompletní průvodce síťového experta. Brno: Computer Press, 2004. 528 s. ISBN 978-80-251-2247-1.
- [12] JANEČEK, J., BÍLÝ, M.: *Lokální sítě*, Praha: ČVUT, 2004
- [13] WENDELL, Odom, RUS, Healy, NAREN, Mehta. Směrování a přepínání sítí. Brno: Computer Press, 2009. 880 s. ISBN 978-80-251-2520-5.

# <span id="page-51-0"></span>**SEZNAM POUŽITÝCH SYMBOLŮ A ZKRATEK**

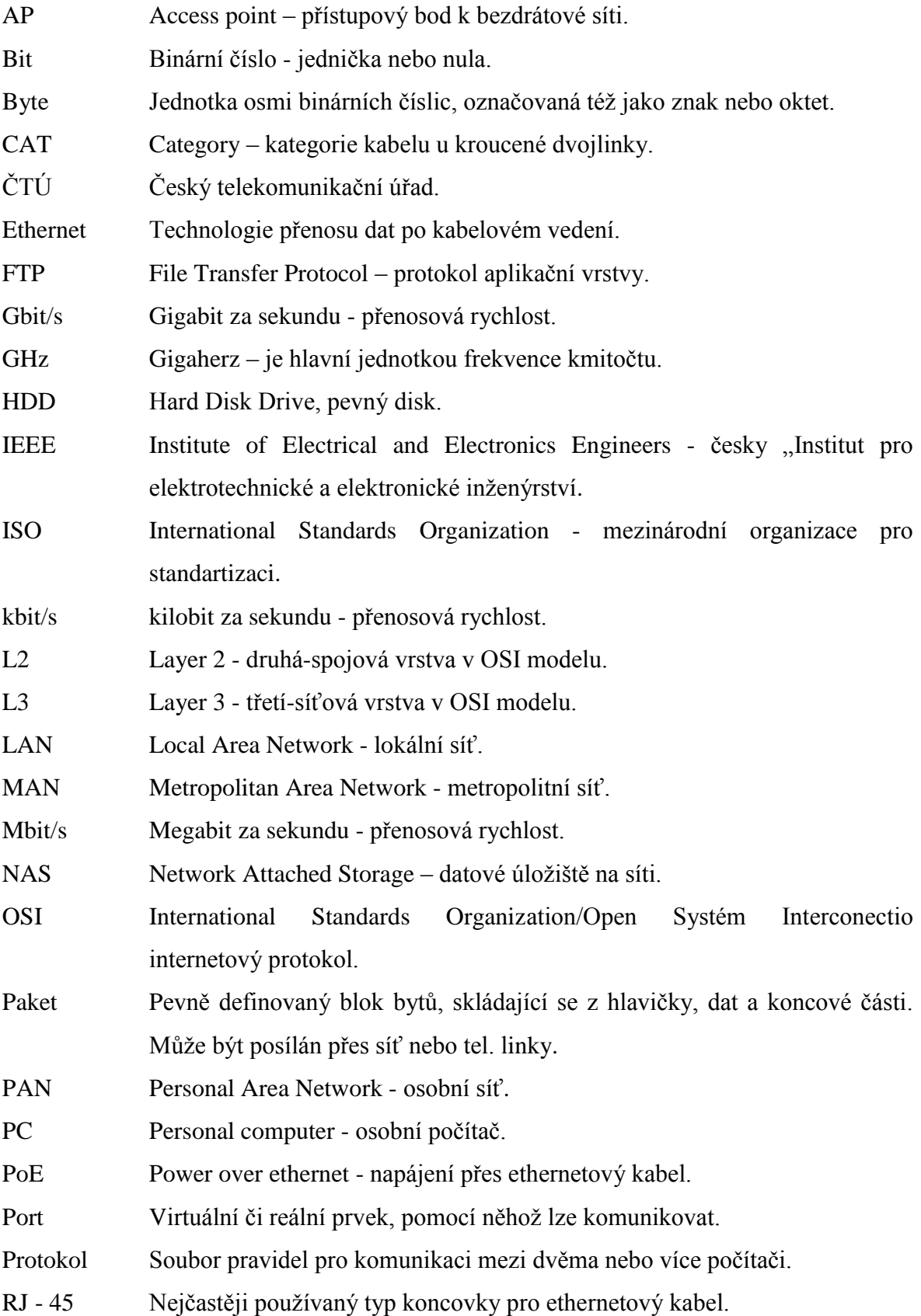

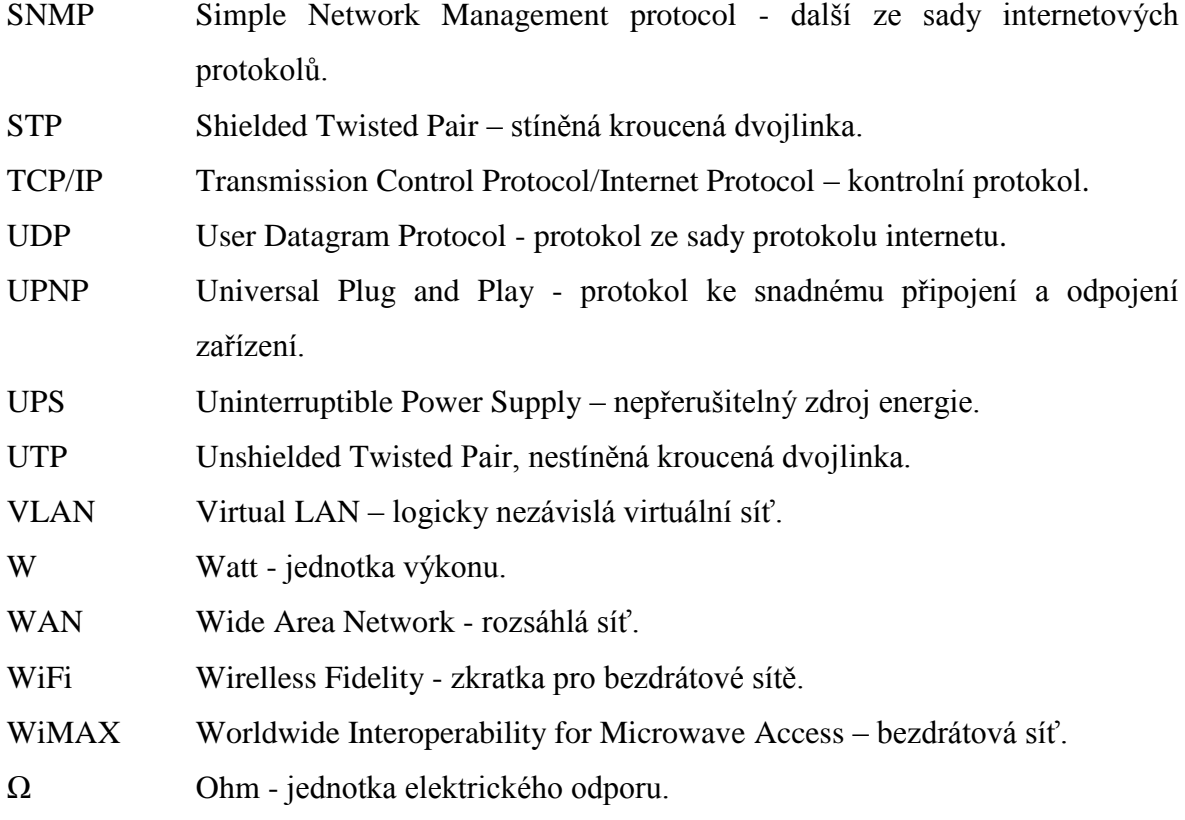

# <span id="page-53-0"></span>SEZNAM OBRÁZKŮ

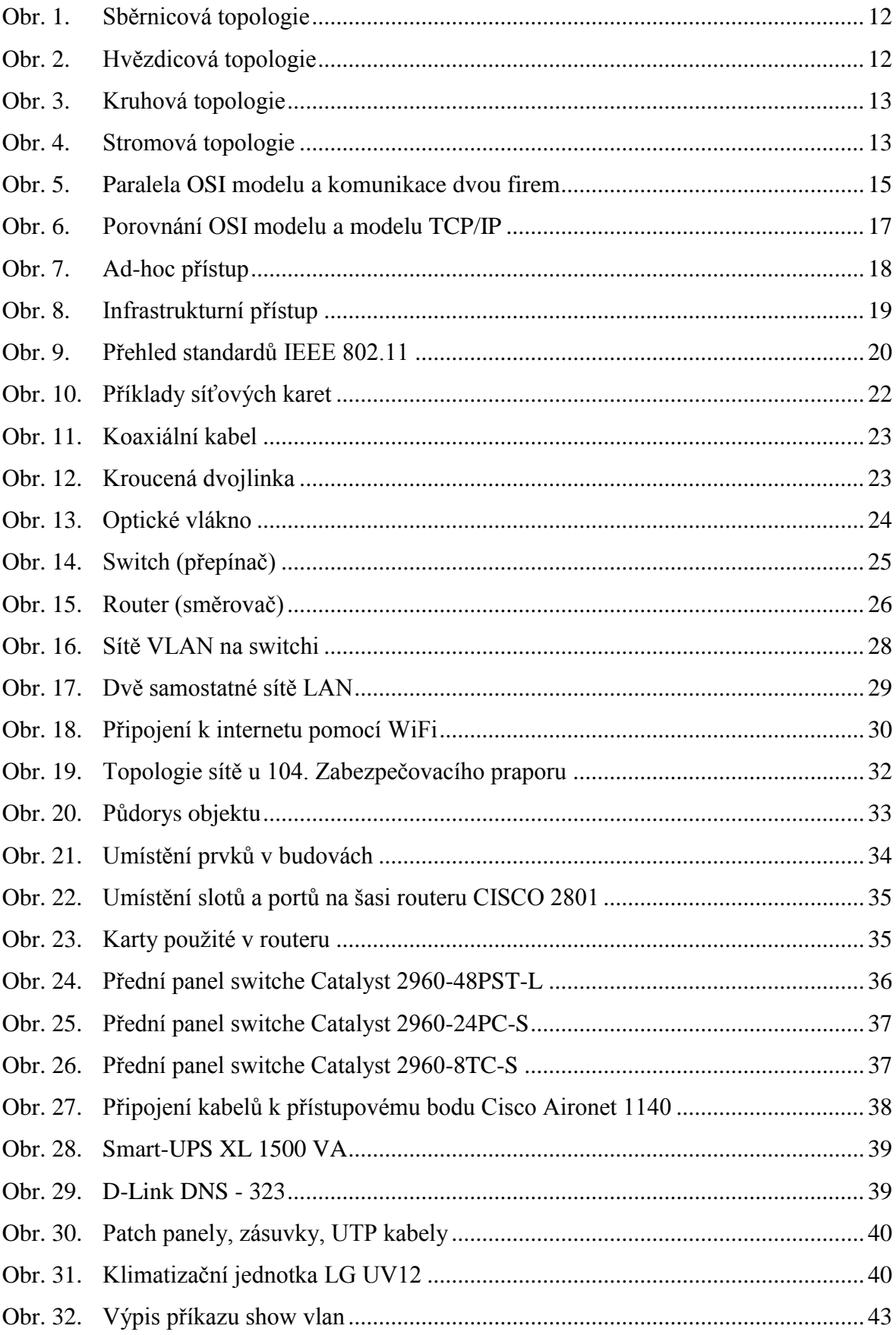

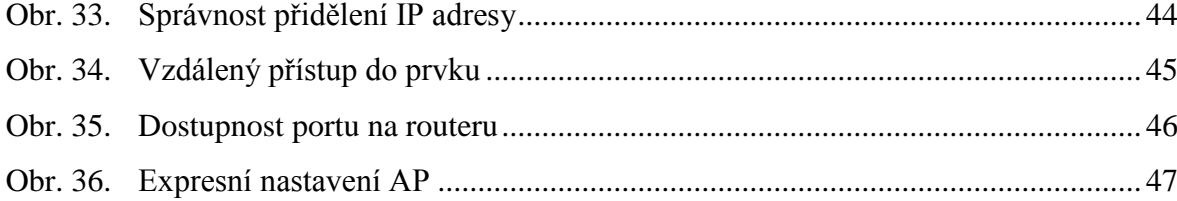

## <span id="page-55-0"></span>**SEZNAM TABULEK**

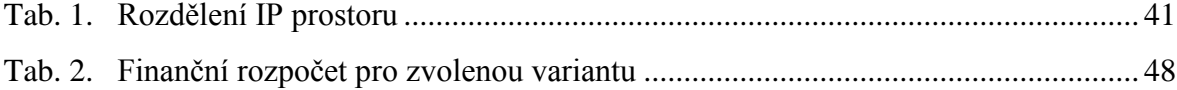

## <span id="page-56-0"></span>**SEZNAM PŘÍLOH**

- PI: Konfigurace routeru a switchů
- PII: Topologie sítě
- PII: Rozmístění aktivních prvků v budovách
- PIV: Tabulky s návrhy na rozdělení IP prostoru
- PIV: Přiložené CD s daty a bakalářskou prací.

## **PŘÍLOHA P I: KONFIGURACE ROUTERU A SWITCHŮ**

\*\*\*\*\* ROUTER \*\*\*\*\*

```
interface FastEthernet0/0
no ip address
duplex auto
speed auto
!
interface FastEthernet0/0.10
description sit_ACR
encapsulation dot1Q 10
ip address 10.96.241.1 255.255.255.0
!
interface FastEthernet0/0.101
description servisni_VLAN
encapsulation dot1Q 101
ip address 10.96.240.1 255.255.255.128
!
interface FastEthernet0/1
no ip address
duplex auto
speed auto
!
interface FastEthernet0/1.200
description sit_internet
encapsulation dot1Q 200
ip address 172.16.252.1 255.255.254.0
```
#### \*\*\*\*\* SWITCH SW\_4B1 \*\*\*\*\*

no service pad service timestamps debug datetime msec service timestamps log datetime msec no service password-encryption ! hostname SW\_4B1 ! boot-start-marker boot-end-marker ! enable secret 5 \$1\$q9eq\$Rae/HBeAJfMfy7VfGReTW. ! username admin password 0 cisco no aaa new-model system mtu routing 1500 vtp mode transparent ip subnet-zero ! ip dhcp pool 4\_patro network 10.96.241.0 255.255.255.0 default-router 10.96.240.1 dns-server 10.10.10.10 lease 20 23 ! no ip domain-lookup ! spanning-tree mode pvst spanning-tree extend system-id ! vlan internal allocation policy ascending ! vlan 10 name sit\_ACR ! vlan 101 name servisni\_VLAN ! interface Loopback1 no ip address no ip route-cache ! interface FastEthernet0/1 switchport access vlan 10 switchport mode access shutdown !

interface FastEthernet0/2 switchport access vlan 10 switchport mode access shutdown ! interface FastEthernet0/3 switchport access vlan 10 switchport mode access shutdown ! interface FastEthernet0/4 switchport access vlan 10 switchport mode access ! interface FastEthernet0/5 switchport access vlan 10 switchport mode access ! interface FastEthernet0/6 switchport access vlan 10 switchport mode access ! interface FastEthernet0/7 switchport access vlan 10 switchport mode access ! interface FastEthernet0/8 switchport access vlan 10 switchport mode access shutdown ! interface GigabitEthernet0/1 switchport trunk allowed vlan 10,101 switchport mode trunk ! interface Vlan1 no ip address no ip route-cache shutdown ! interface Vlan10 description sit\_ACR ip address 10.96.241.1 255.255.255.0 no ip route-cache ! interface Vlan101 description servisni\_VLAN ip address 10.96.240.2 255.255.255.128 no ip route-cache !

ip default-gateway 10.96.240.1 ip http server ip http secure-server ! control-plane ! line con 0 password cisco logging synchronous line vty 0 4 password cisco login line vty 5 15 password cisco login

### \*\*\*\*\* SWITCH SW\_i1B1 \*\*\*\*\*

no service pad service timestamps debug datetime msec service timestamps log datetime msec no service password-encryption ! hostname SW\_i1B1 ! boot-start-marker boot-end-marker ! enable secret 5 \$1\$q9eq\$Rae/HBeAJfMfy7VfGReTW. ! username admin password 0 cisco no aaa new-model system mtu routing 1500 vtp mode transparent ip subnet-zero ip dhcp excluded-address 172.16.252.1 172.16.252.100 ! ip dhcp pool 4\_patro network 172.16.252.0 255.255.254.0 default-router 172.16.252.1 dns-server 172.16.10.10 lease 20 23 ! no ip domain-lookup ! spanning-tree mode pvst spanning-tree extend system-id !

vlan internal allocation policy ascending ! vlan 200 name internet ! ! interface Loopback1 no ip address no ip route-cache ! interface FastEthernet0/1 switchport access vlan 200 switchport mode access shutdown ! interface FastEthernet0/2 switchport access vlan 200 switchport mode access shutdown ! interface FastEthernet0/3 switchport access vlan 200 switchport mode access shutdown ! interface FastEthernet0/4 switchport access vlan 200 switchport mode access ! interface FastEthernet0/5 switchport access vlan 200 switchport mode access ! interface FastEthernet0/6 switchport access vlan 200 switchport mode access ! interface FastEthernet0/7 switchport access vlan 200 switchport mode access ! interface FastEthernet0/8 switchport access vlan 200 switchport mode access shutdown ! interface GigabitEthernet0/1 switchport access vlan 200 switchport mode access shutdown

! interface Vlan1 no ip address no ip route-cache shutdown ! interface Vlan200 description sit\_ACR ip address 172.16.252.2 255.255.254.0 no ip route-cache ! ip default-gateway 172.16.252.1 ip http server ip http secure-server ! control-plane ! line con 0 password cisco logging synchronous line vty 0 4 password cisco login line vty 5 15 password cisco login

## **PŘÍLOHA P II: TOPOLOGIE SÍTĚ**

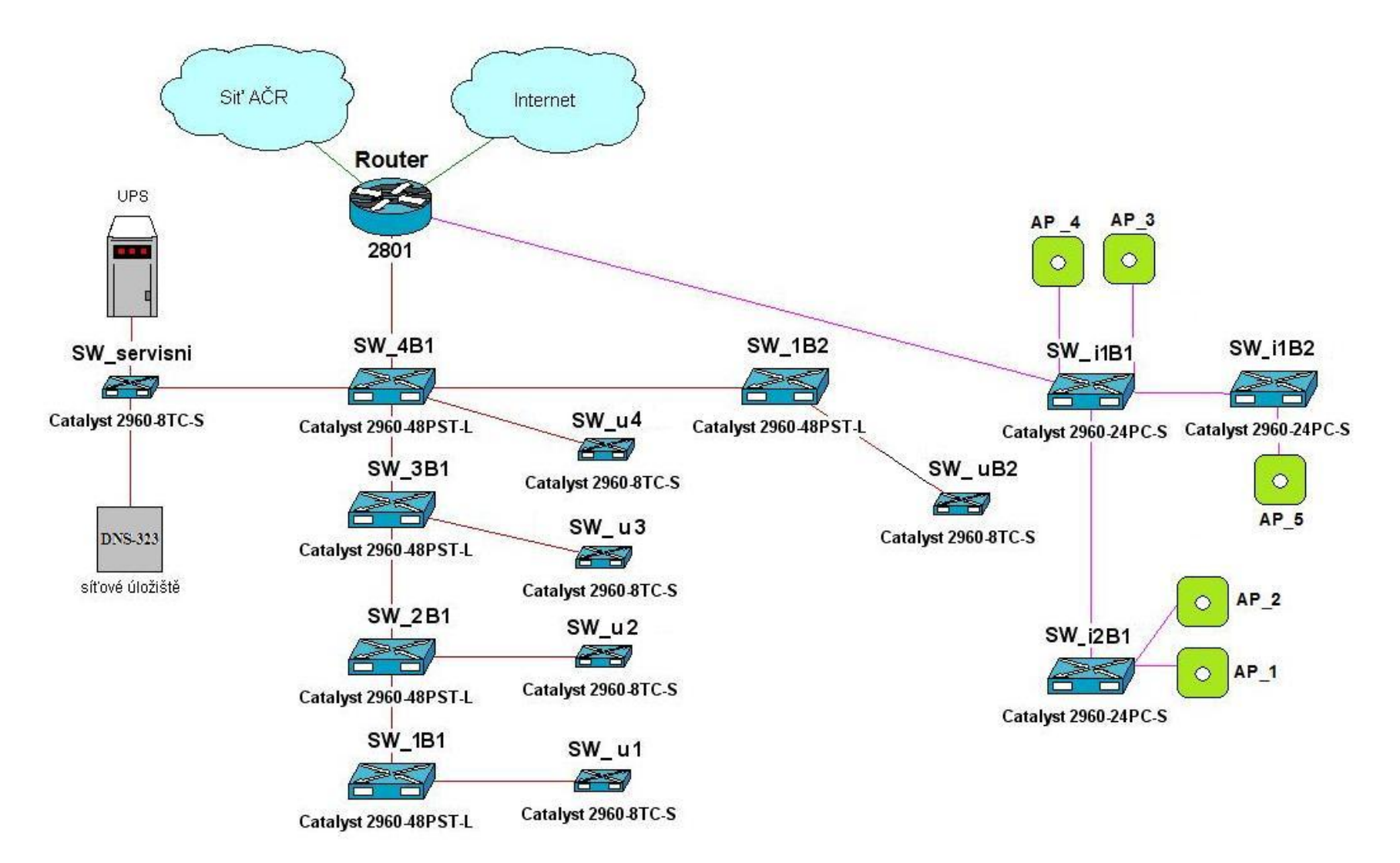

# PŘÍLOHA P III: ROZMÍSTĚNÍ AKTIVNÍCH PRVKŮ V BUDOVÁCH

Rozmístění prvků v budovách

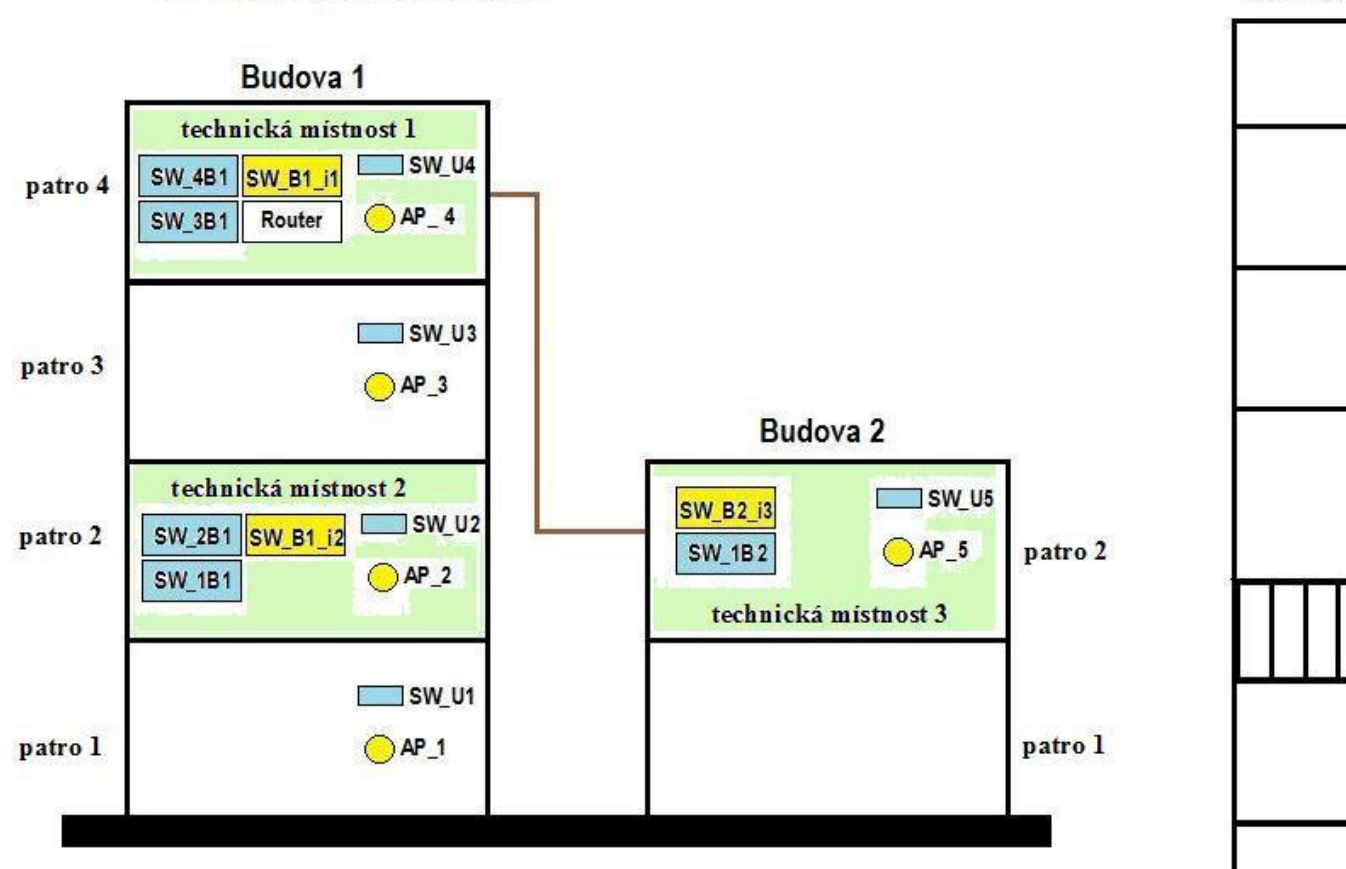

Rozmístění prvků na jednom poschodí

chodba

 $\bigcirc$ <br>AP\_4

učebna

technická místnost

SW\_4B1 SW\_B1\_i1

**SW 3B1** 

Router

SW\_U4

# **PŘÍLOHA P IV: TABULKY S NÁVRHY NA ROZDĚLENÍ IP PROSTORU**

Adresace pro prvky sítě AČR (tabulky zkráceny)

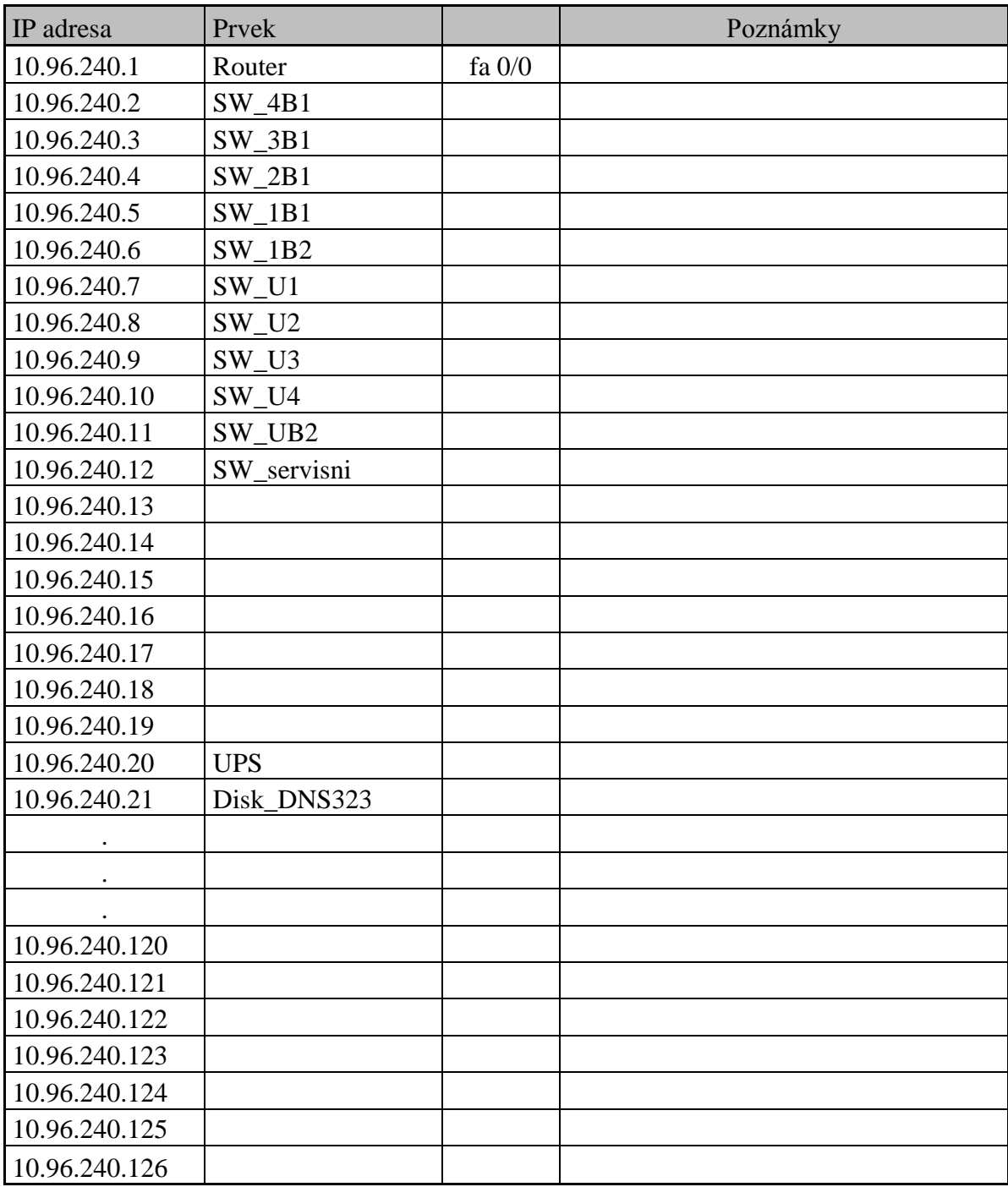

Adresace pro prvky sítě internet

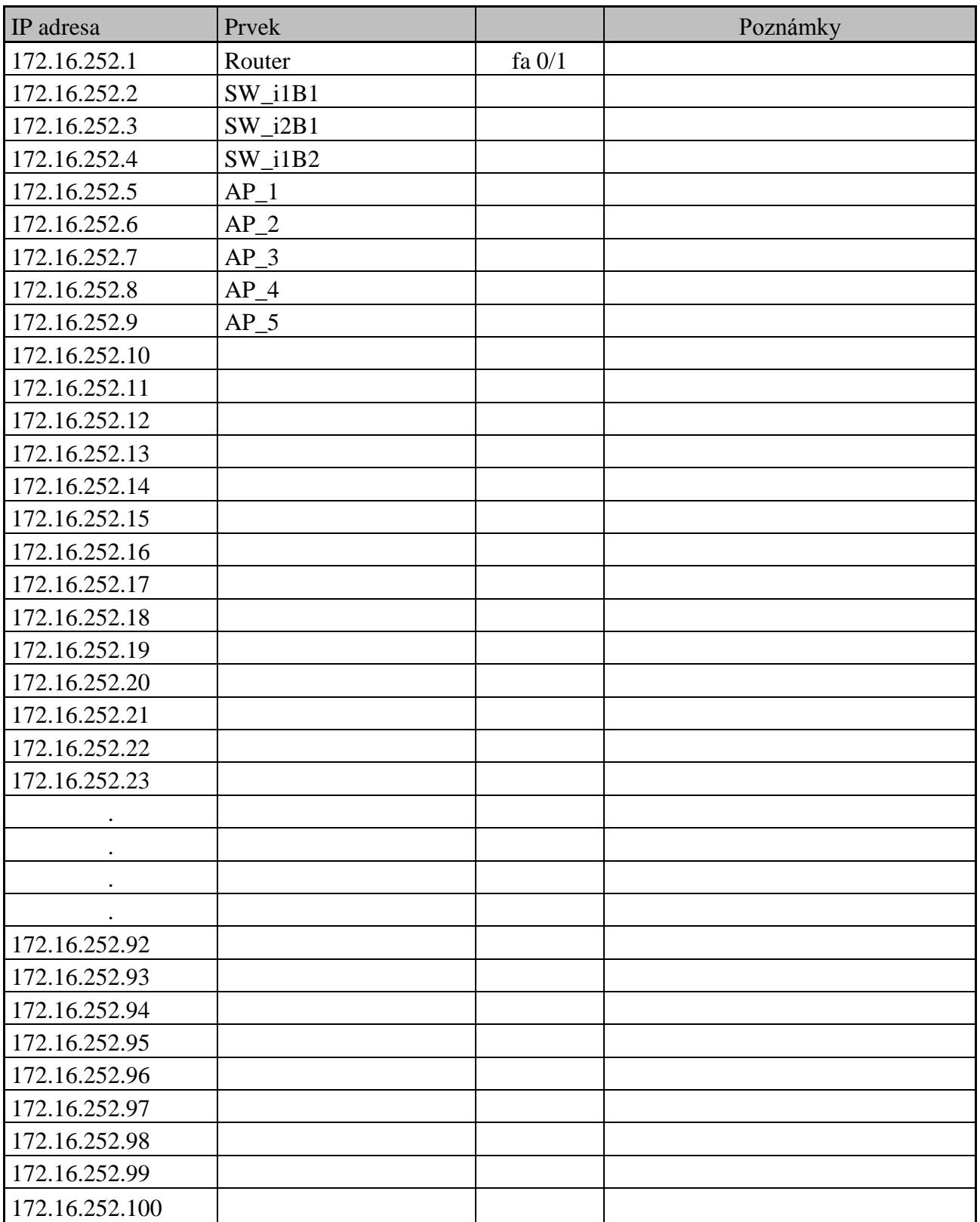